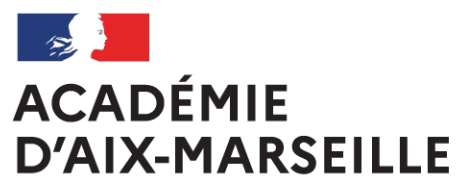

Liberté Égalité Fraternité

# **Bulletin** académique spécial

**n°462** du 2 mai 2022

MEMENTO

des baccalauréats général et technologiques

Organisation des épreuves de spécialités

Session 2022

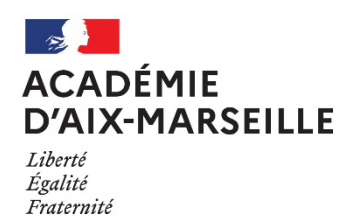

### **MEMENTO DES BACCALAUREATS GENERAL ET TECHNOLOGIQUE**

### **Organisation des épreuves de spécialités - Session 2022**

Destinataires : Mesdames et Messieurs les chefs d'établissements des lycées publics et directeurs des lycées privés sous contrat

Dossier suivi par : Mme RIPERTO - Tel : 04 42 91 71 83 - Mail : catherine.riperto@ac-aix-marseille.fr

Vous trouverez ci-joint le memento regroupant l'ensemble des consignes et informations relatives à l'organisation des épreuves de spécialités de la session 2022 des baccalauréats.

Le mémento relatif aux opérations de fin de la session paraîtra ultérieurement.

*Signataire : Pour le Recteur et par délégation, David LAZZERINI, Secrétaire Général Adjoint de l'Académie d'Aix-Marseille*

### **CONTACTS UTILES - Division des examens et concours**

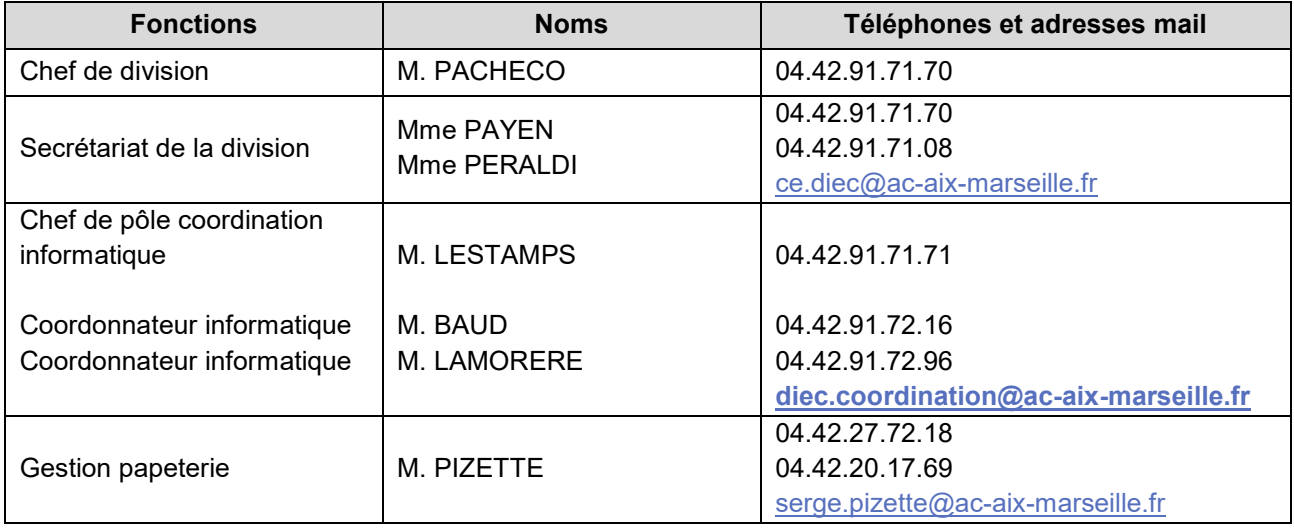

### **Bureau des sujets DIEC 3.01** Télécopieur n° 04.42.91.75.02 et n° 04.42.91.70.05

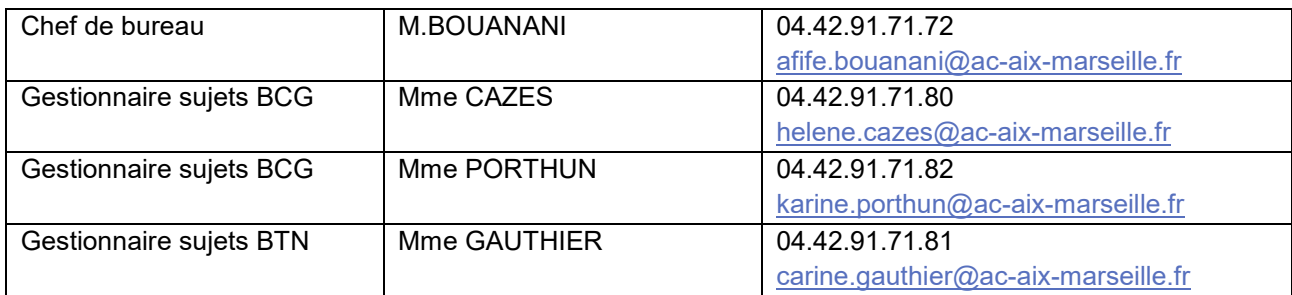

### **Bureau de l'organisation des baccalauréats DIEC 3.02 Télécopieur n° 04.42.91.75.02**

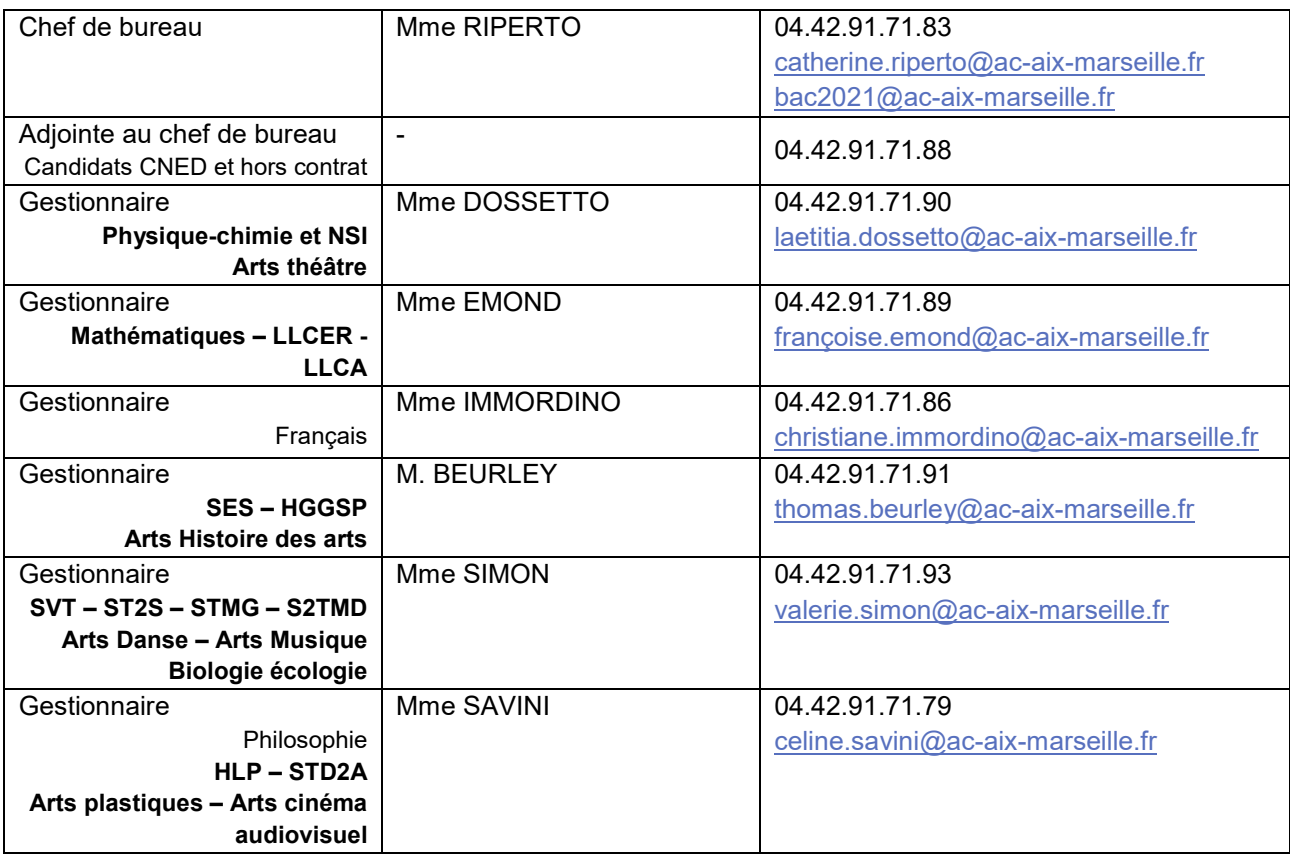

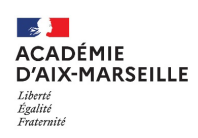

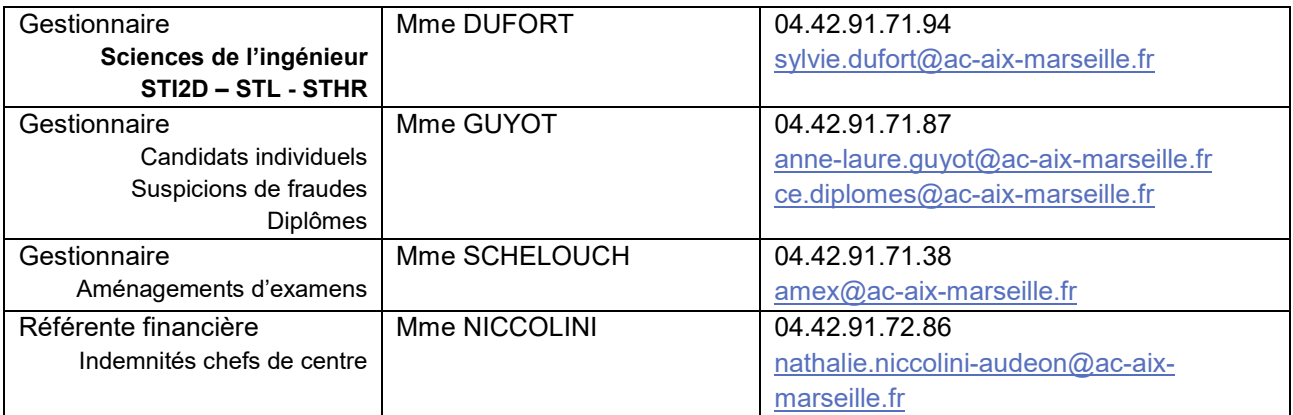

### **Bureau de l'organisation de l'épreuve EPS** – DIEC 3.05

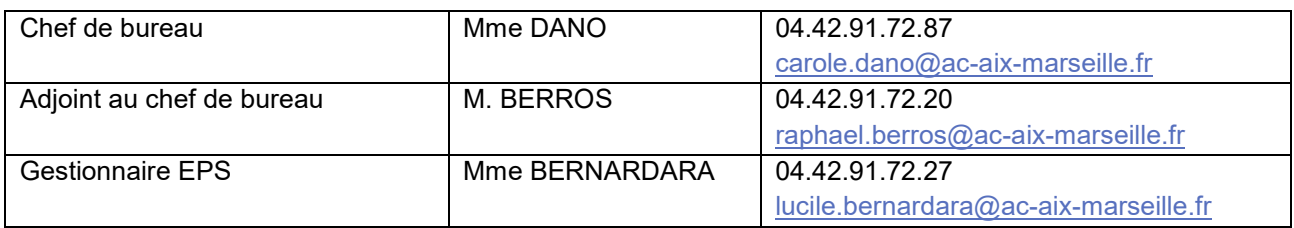

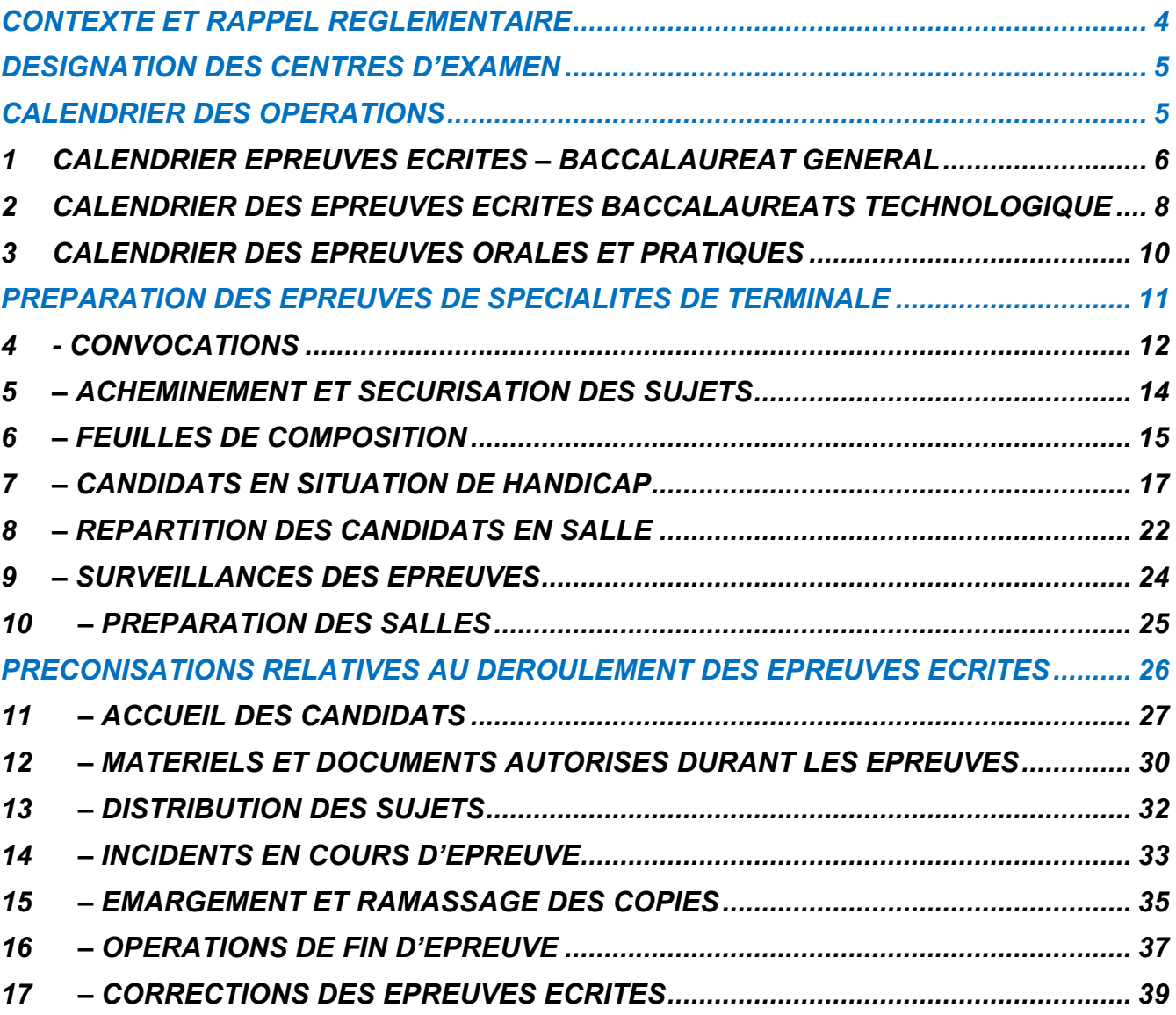

- Annexe n° 1 Candidats au baccalauréat accès aux informations relatives à mon examen
- Annexe n° 2 Convocation pour les personnels accompagnants les candidats en situation de handicap (AESH)
- Annexe n° 3 Utilisation matériel personnel pendant les épreuves du baccalauréat
- Annexe n° 4 Convocation pour les surveillances des épreuves
- Annexe n° 5 Instructions à l'attention des surveillants
- Annexe n° 6 Consignes à lire aux candidats
- Annexe n° 7 Consignes aux candidats pour le remplissage des cartouches de copies dématérialisées
- Annexe n° 8 Inscription aux épreuves de remplacement
- Annexe n° 9 Consignes pour la mise en œuvre de la calculatrice avec mode examen
- Annexe n° 10 Procès verbal de suspicion de fraude
- Annexe n° 11 Consignes

### 13B**CONTEXTE ET RAPPEL REGLEMENTAIRE**

 **La session 2022 des baccalauréats général et technologique verra la mise en œuvre la passation des nouvelles épreuves de spécialités issues de la réforme des baccalauréats.**

Les épreuves de spécialités sont des épreuves ponctuelles organisées par le recteur (convocation des candidats, des correcteurs). Les centres d'examens sont uniquement en charge du déroulement des épreuves.

- **La correction des épreuves écrites est dématérialisée** à l'exception des épreuves :
	- $\checkmark$  Arts plastiques (voie générale)
	- Conception et création en design et métiers d'arts (série STD2A)
	- $\checkmark$  De la partie écrite de l'épreuve pratique de STHR
- Les copies des épreuves dématérialisées seront numérisées par le centre d'épreuves et corrigées via l'outil numérique SANTORIN.
- Les opérations liées à la numérisation et les corrections sont précisées dans les paragraphes 16 et 17 de ce mémento.

### 14B**DESIGNATION DES CENTRES D'EXAMEN**

### **Epreuves écrites de spécialité** :

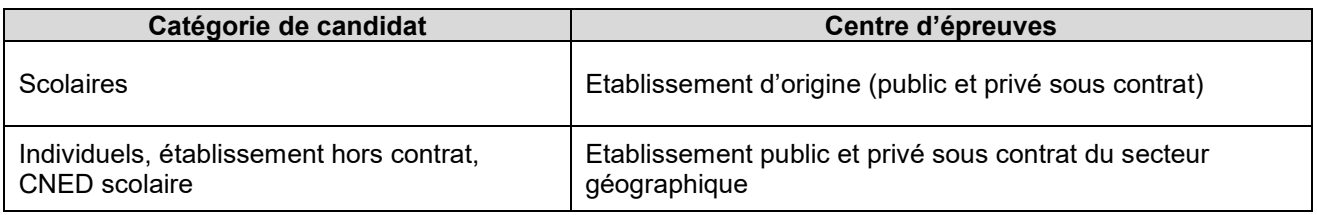

### **Epreuves orales de spécialité** :

Les candidats sont regroupés en centres d'épreuves en fonction de leurs secteurs géographiques pour :

- Epreuve orale de LLCER : cf bulletin académique n°924 du 4 avril 2022
- $\checkmark$  Epreuve orale d'Arts : cf bulletin académique n°

### 15B**CALENDRIER DES OPERATIONS**

Vous trouverez ci-après le calendrier des différentes opérations relatives aux épreuves de spécialité : date de passation, fin de numérisation des copies et organisation de la correction.

La date limite de correction de toutes les épreuves de spécialités écrites est fixée au **Mardi 7 juin 2022 à 18 heures** dans le cas général.

### **1 CALENDRIER EPREUVES ECRITES – BACCALAUREAT GENERAL**

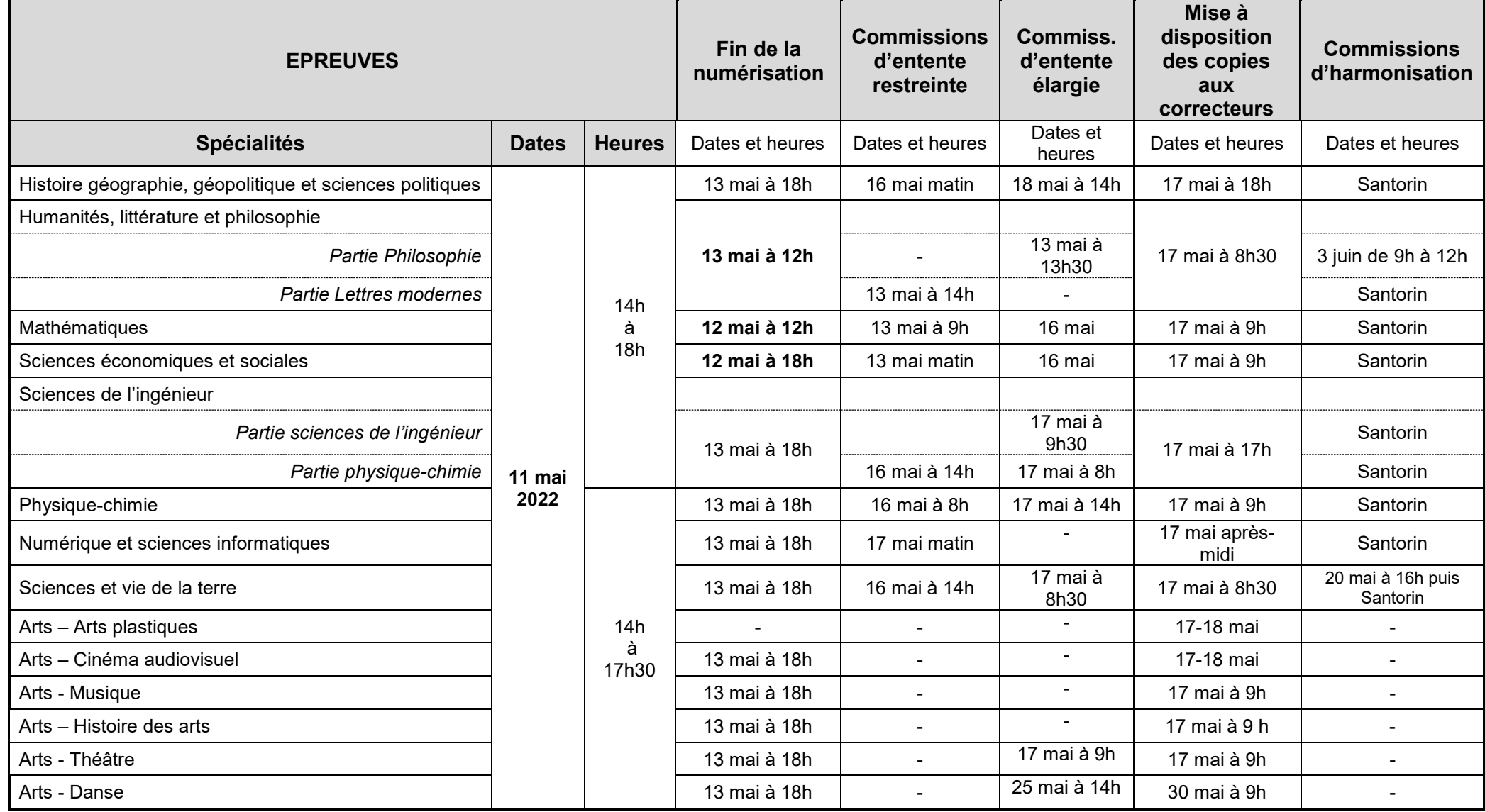

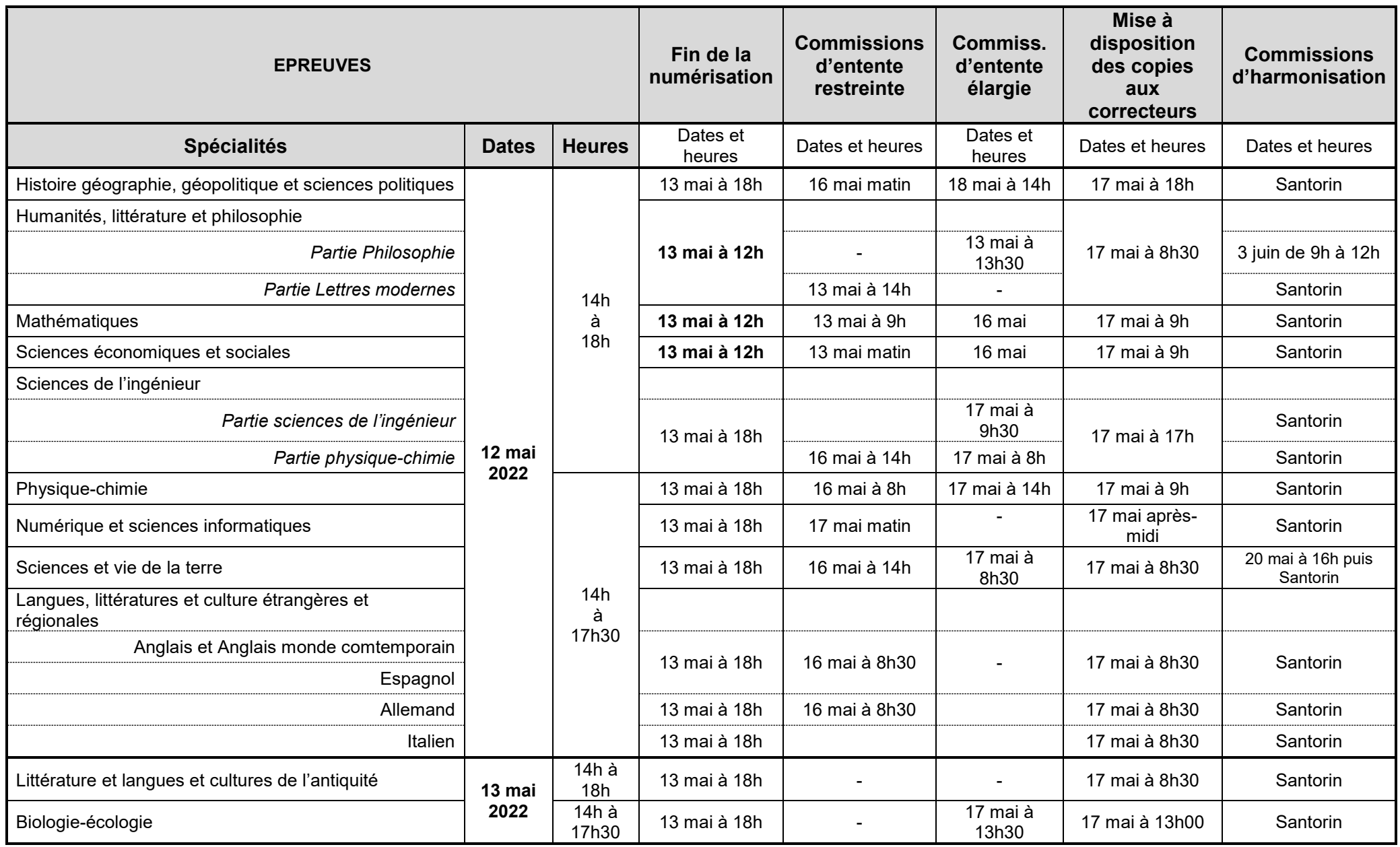

### **2 CALENDRIER DES EPREUVES ECRITES BACCALAUREATS TECHNOLOGIQUE**

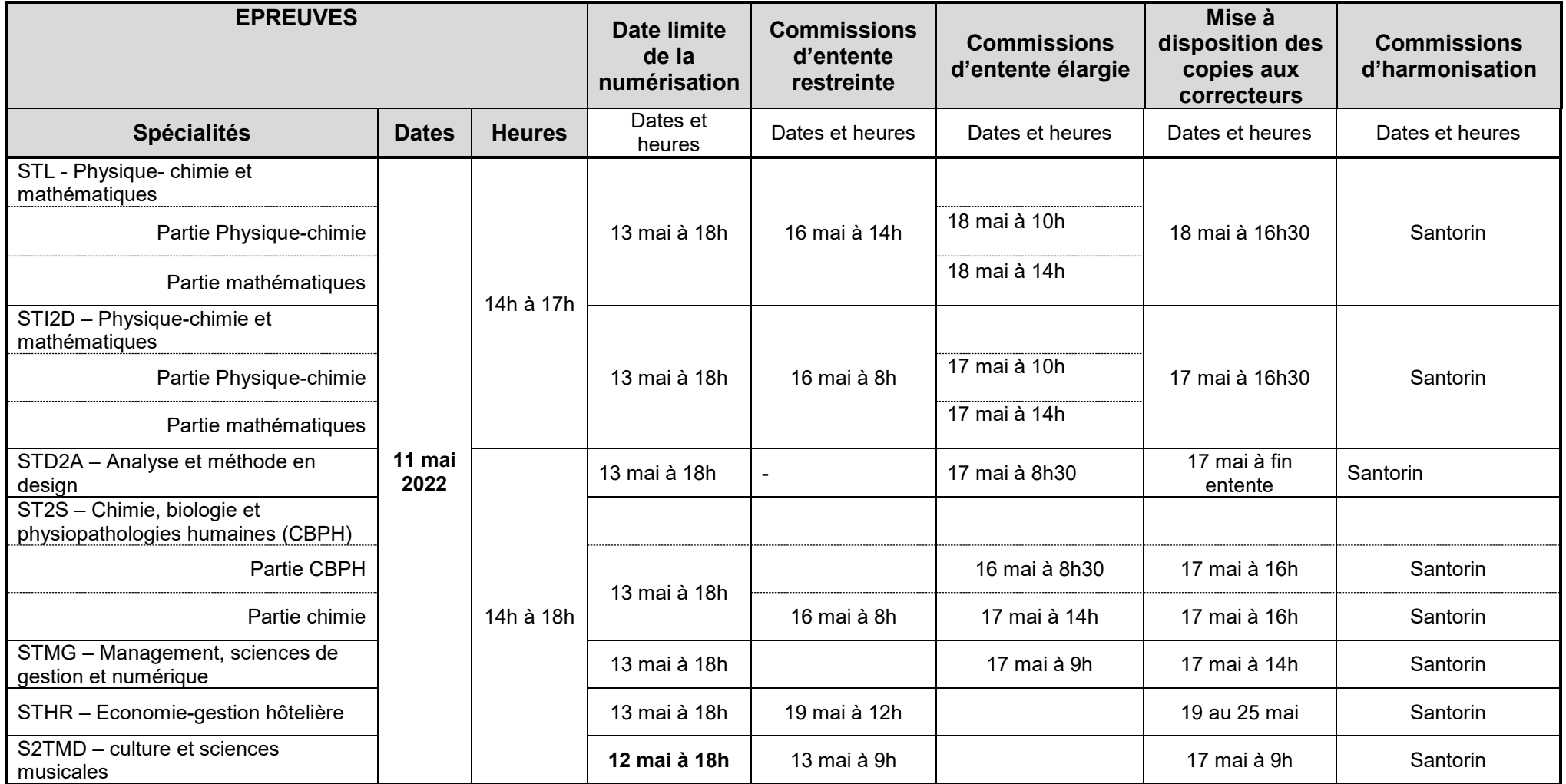

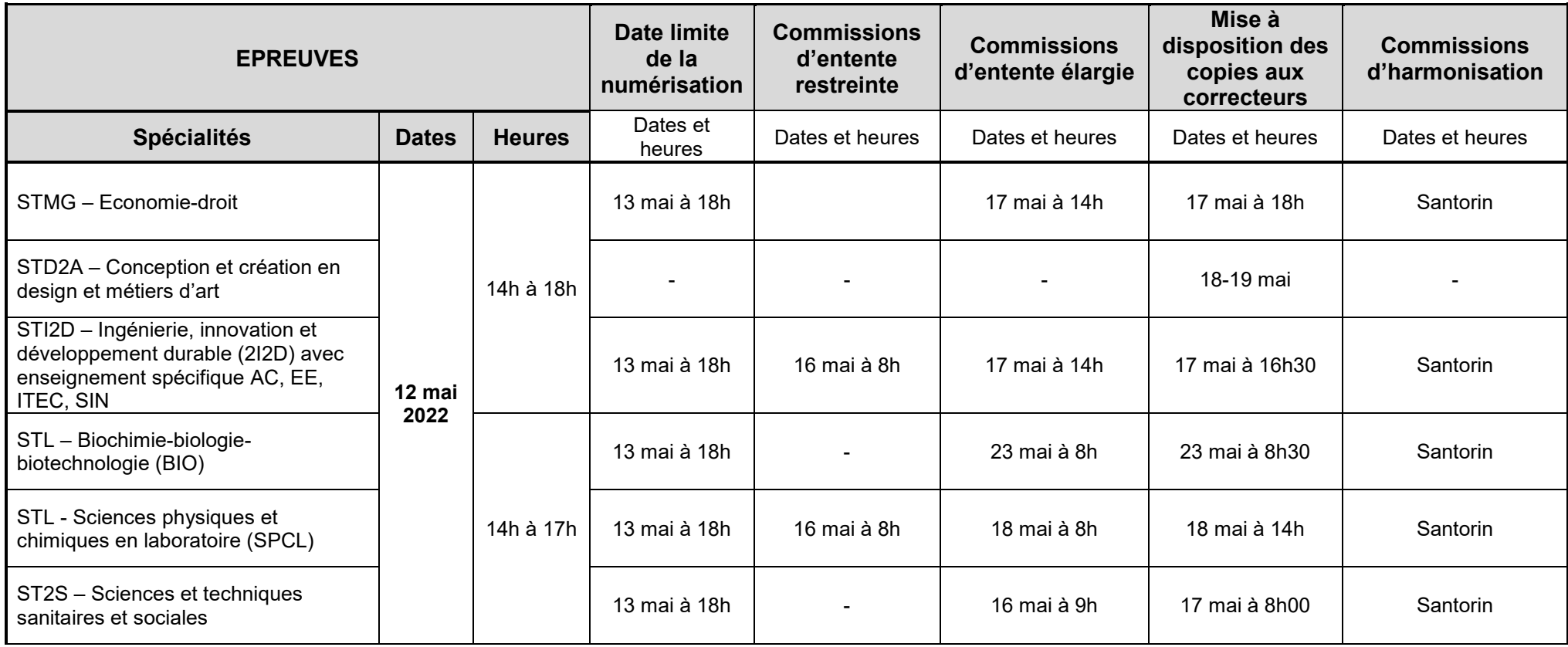

### **3 CALENDRIER DES EPREUVES ORALES ET PRATIQUES**

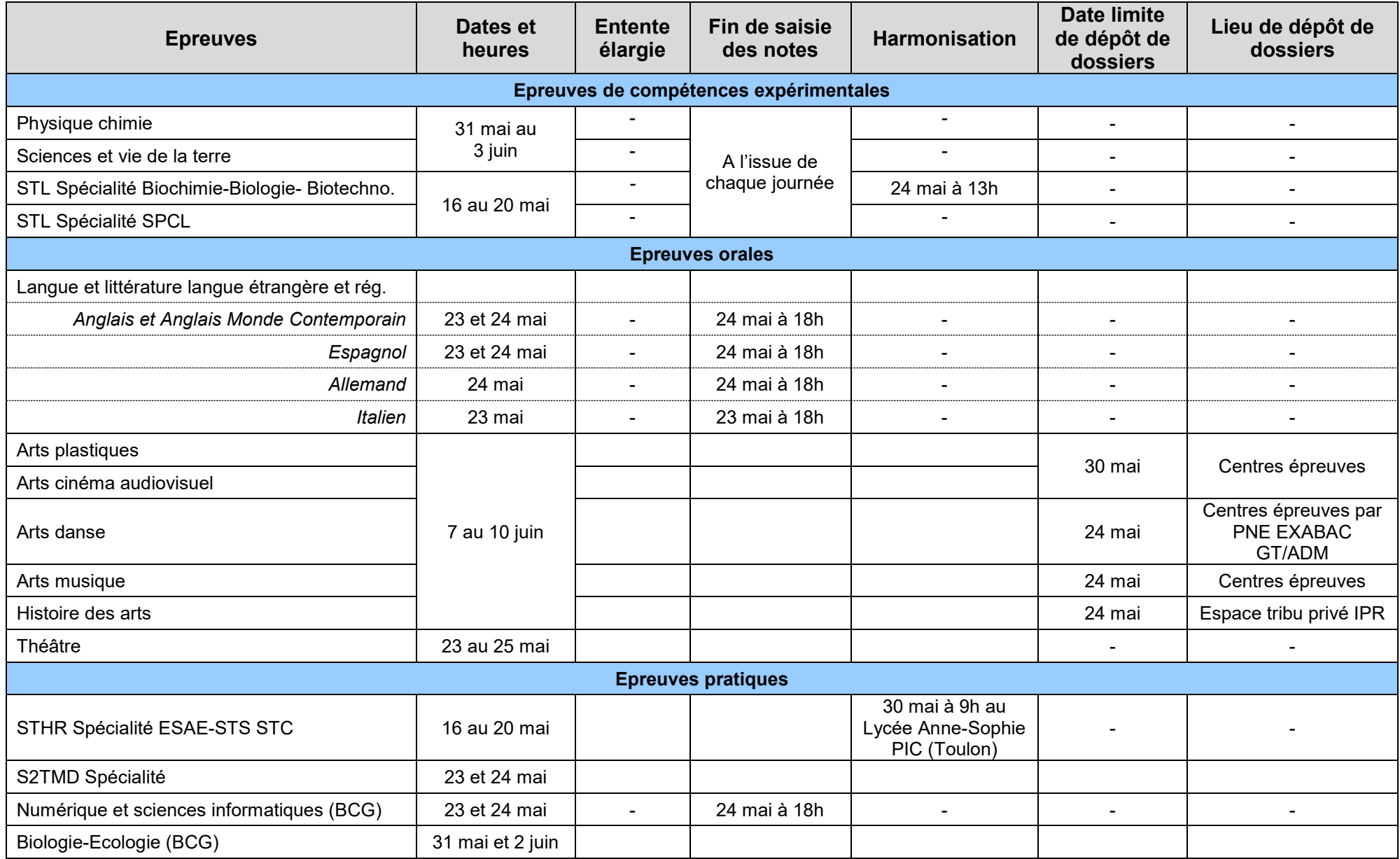

### 16B**PREPARATION DES EPREUVES DE SPECIALITES DE TERMINALE**

### **4** 0B**- CONVOCATIONS**

### **4.1 - CONVOCATIONS DES CANDIDATS**

### **4.1.1. – Epreuves écrites et orales**

Les candidats ont reçu leur **convocation dans leur espace candidat Cyclades le 6 avril dernier.**

Les candidats se connectent à Cyclades avec l'identifiant remis par vos soins en classe de première ou après les inscriptions de terminale.

En cas de perte du mot de passe, le candidat peut procéder lui-même au renouvellement de celui-ci en cliquant en haut à droite de son espace sur « mot de passe oublié ».

Vous trouverez en annexe n°1 une fiche à remettre au candidat pour récupérer sa convocation au format pdf.

Dans le même temps, les établissements ont reçu les convocations de leurs élèves dans Cyclades. Vous avez la possibilité de les imprimer dans le menu ci-dessous :

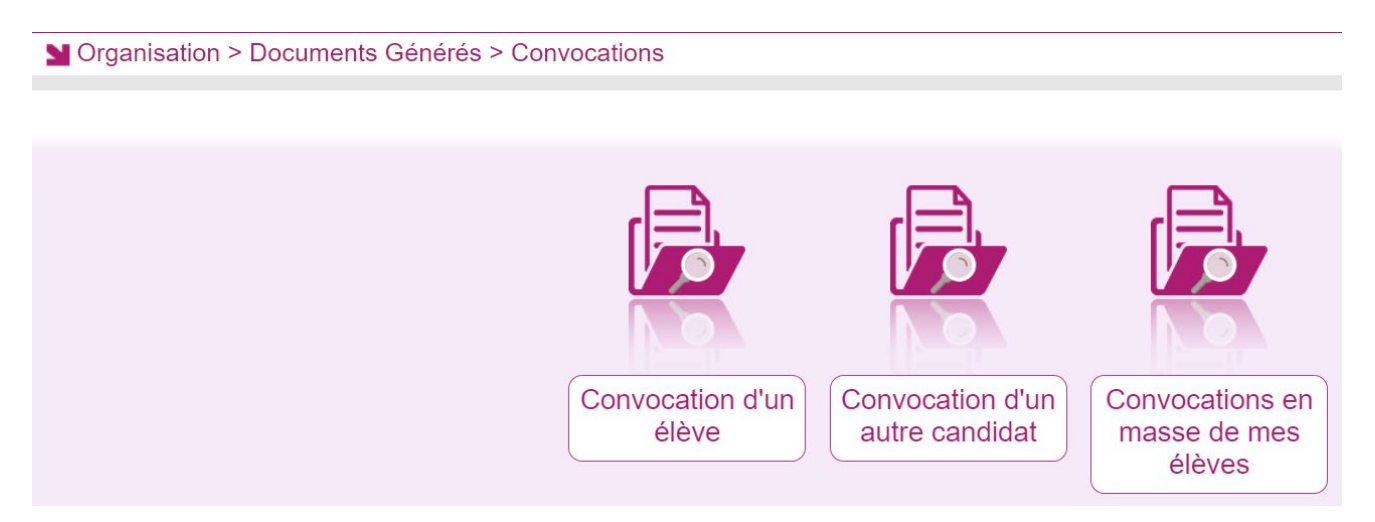

#### **1.1.2. – Epreuves pratiques**

- Voie générale : Les parties pratiques des EDS de SVT, physique-chimie, NSI et biologie écologie sont organisées par le chef d'établissement. Après l'affectation des candidats CNED scolaire et des élèves suivant un enseignement mutualisé la DIEC va déléguer les droits, ce qui permet au chef d'établissement d'affecter en salle et de convoquer les candidats dans le respect des calendriers nationaux ou académiques.
- Voie technologique : La DIEC convoque les candidats pour les épreuves pratiques des séries STHR, STD2A et S2TMD. Les chefs d'établissements affectent en salle après que les droits leurs ont été délégués. Pour la série STL, les parties pratiques sont organisées par le chef d'établissement. Après l'affectation des candidats individuels, la DIEC va déléguer les droits, ce qui permet au chef d'établissement d'affecter en salle et de convoquer les candidats et les enseignants dans le respect des calendriers nationaux et académiques.

### **4.2. - CONVOCATION DES CORRECTEURS ET INTERROGATEURS**

Les convocations des correcteurs et examinateurs seront mises à disposition des enseignants et des chefs d'établissements dans Imagin entre le 11 avril et le 29 avril 2022.

Je vous remercie de vous assurer que l'ensemble des enseignants ont bien pris connaissance de leurs convocations.

Les demandes de remplacement sont instruites par la division des examens et concours. Chaque demande d'absence doit être adressée à la division des examens et à l'IA IPR de la discipline par l'intéressé, sous couvert du chef d'établissement et, à cette occasion, dûment justifiée.

Les demandes de remplacement en raison de difficultés liées à la correction dématérialisée ne seront pas acceptées sans un avis médical favorable du médecin de prévention des personnels. Aussi, les enseignants doivent en première intention solliciter le médecin de prévention qui transmettra à la DIEC son avis médical.

En cas d'absence d'un examinateur le jour des épreuves orales ponctuelles, le chef de centre doit contacter immédiatement la gestionnaire en charge de l'épreuve (cf contacts utiles) pour trouver un remplaçant. Les candidats seront placés dans une salle en attendant l'arrivée de l'examinateur suppléant.

### **5** - ACHEMINEMENT ET SECURISATION DES SUJETS

### **5.1 - Réception des sujets et supports d'évaluation**

Le chef de centre, ou la personne préalablement désignée par lui, sont les seules personnes habilitées à réceptionner les sujets.

Pour faciliter leur identification, le récipiendaire doit **signer le bon de livraison** après avoir fait figurer ses noms, prénom et qualité.

A l'aide des bordereaux d'envoi joints aux colis, le chef de centre vérifie, sur chaque enveloppe, qu'il dispose de tous les sujets et supports d'évaluation nécessaires et en accuse réception auprès du rectorat (DIEC – Bureau des sujets)

### **5.2 - Sécurisation**

Les sujets et supports d'évaluation doivent être conservés dans **un endroit sécurisé** (coffre, armoire forte ou pièce fermant à clé) auquel le chef de centre ou l'un de ses adjoints préalablement désigné par lui, à cet effet, ont seuls accès.

Je vous invite à prrévoir des emplacements distincts pour les épreuves du jour 1 (11 mai) et jour 2 (12 mai).

Afin de pouvoir détecter toute anomalie, ceux-ci doivent s'assurer de disposer de toutes les enveloppes sujets nécessaires et d'effectuer le pointage des enveloppes avant l'épreuve concernée.

En cas de problème, je vous invite à contacter les gestionnaires du bureau des sujets (cf contacts utiles)

Je rappelle que **les enveloppes ne sont ouvertes qu'en présence des candidats.**

### **5.3. – Identification des enveloppes sujets**

La veille de chaque épreuve, les chefs de centre :

- procèdent à une ultime vérification des étiquettes apposées sur les enveloppes plastifiées noires (date, intitulé de l'épreuve, nombre de sujets…)

- séparent les enveloppes des épreuves du matin et celles de l'après-midi

Pour réduire les risques d'erreur de distribution, les étiquettes sont de couleurs différentes :

- baccalauréat général : étiquettes blanches
- baccalauréat technologique : étiquettes jaunes

#### **IMPORTANT**

**Une attention particulière est attendue sur les sujets d'épreuves de spécialité du baccalauréat général, notamment pour les disciplines ayant 2 sujets pour 2 jours différents.**

**Des étiquettes portant les mentions JOUR 1 (épreuve du 11 mai) et JOUR 2 (épreuve du 12 mai) sont apposées sur les enveloppes de sujets concernés. Pour écarter tout risque d'erreur, il convient de contrôler avec attention les dates figurant sur les étiquettes.**

 Les chefs de centres s'assurent également de la **diffusion du calendrier et des horaires des épreuves dans l'ensemble des salles retenues pour composer.**

### **6** – FEUILLES DE COMPOSITION

### **6.1 – Feuilles de composition des épreuves dématérialisées**

Des feuilles de composition spécifiques sont utilisées pour anonymer les copies. Il s'agit des feuilles portant la référence **CCYC : ©DNE**

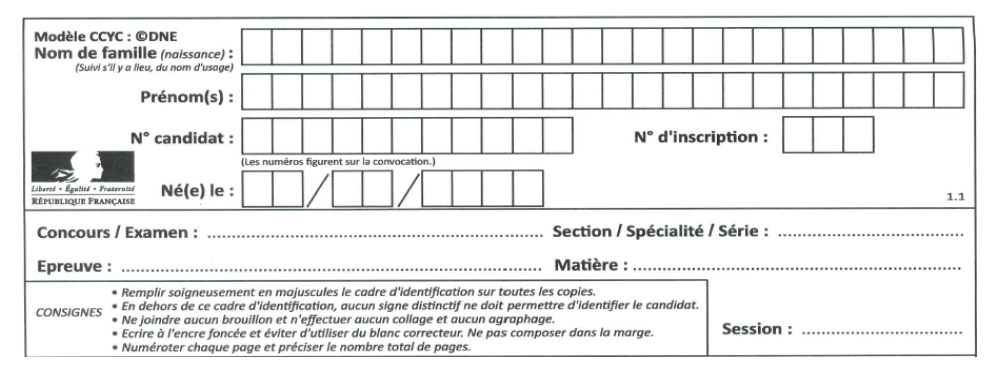

Les copies ont été livrées dans les établissements scolaires dans le courant du mois de décembre et janvier. En cas de difficulté d'approvisionnement vous devez contacter Monsieur PIZETTE en charge de la papeterie à la DIEC (cf contact utiles)

Conservation des copies :

- Eles copies doivent être conservées de manière sécuriser au sein de l'établissement<br>
Elles doivent être **stockées à plat à l'abri de l'humidité** afin de garantir le bon fonc
- Elles doivent être **stockées à plat à l'abri de l'humidité** afin de garantir le bon fonctionnement du scanner lors de la numérisation

/\ Les copies **CCYC : ©DNE** sont réservées aux épreuves du baccalauréat, il est interdit de les utiliser à d'autres fins (devoirs surveillés, bac blanc…) pour limiter les tentatives de fraude.

**Pour les candidats composant avec ordinateur :** vous devez fournir au candidat sur une clé USB les copies au format dématérialisé. Les fichiers contenant les modèles vierges vous seront adressés par la PNE EXABAC GT/ADM.

### **6.2.– Feuilles de composition des épreuves non dématérialisées**

Les épreuves non dématérialisées sont celles de :

- Arts plastiques (mercredi 11 mai)
- Conception, création en design et métiers d'art (jeudi 12 mai)

Les modèles de copies à utiliser sont les **modèles EN** qui seront anonymées (étiquettes d'anonymat à imprimer de cyclades) et massicotées à l'issue des épreuves (cf exemple ci-après)

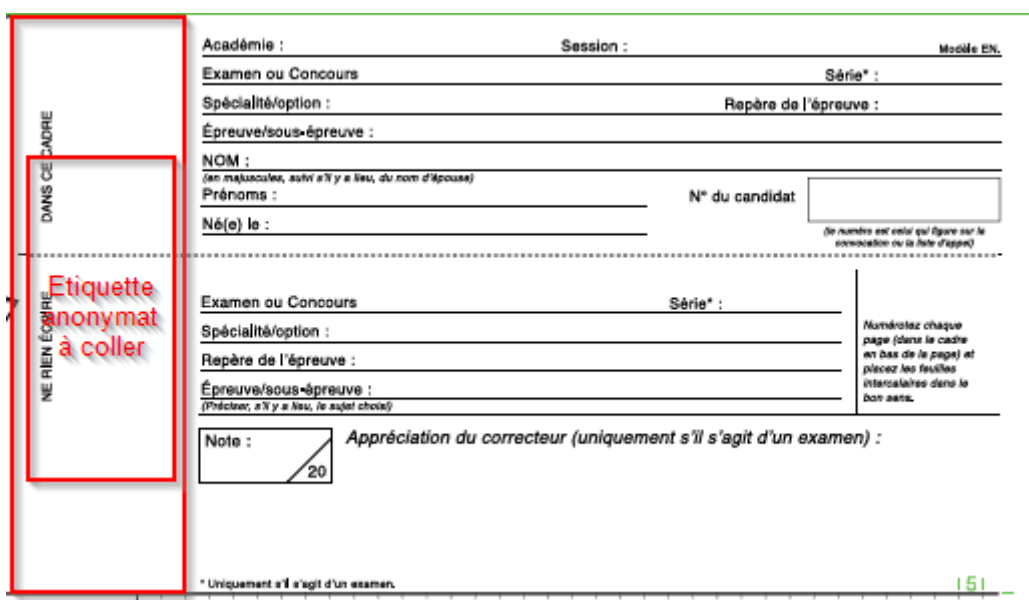

### **7 - CANDIDATS EN SITUATION DE HANDICAP**

D'une manière générale, il convient de s'assurer que le candidat en situation de handicap se trouve dans des conditions de travail de nature à rétablir l'égalité entre les candidats.

Le chef de centre éditera la liste des candidats handicapés affectés dans son centre d'examen avec le détail des mesures dont ils bénéficient.

### **Dans Cyclades, la mise à jour peut s'effectuer jusqu'à la veille des épreuves. Il est donc important de vérifier la liste avant le début des épreuves.**

En outre, chaque candidat a été invité à prendre contact avec le chef de centre, dès réception de sa convocation à l'examen pour établir avec lui les meilleures conditions de déroulement des épreuves.

Le chef de centre a la possibilité d'éditer les listes de mesures d'aménagements.

Pour ces propres élèves, le chef d'établissement a la possibilité d'éditer d'AMEX ou de Cyclades, les notifications mais aussi pour ces propres élèves la copie des notifications qui donnent des précisions supplémentaires : type de logiciels autorisés, mesures particulières.

### **7.1. – Installation matérielle de la salle d'examen**

Le candidat doit disposer d'un espace suffisant pour installer son matériel spécialité et l'utiliser dans de bonnes conditions. Une table double est recommandée pour les candidats avec ordinateur.

Il est installé dans une salle particulière chaque fois que son installation avec les autres candidats n'est pas possible (utilisation de machines, assistance personnalisée).

Quelque soit son handicap, il est souhaitable que le candidat compose dans une salle à proximité de l'infirmerie (l'infirmière étant de service pendant la durée des épreuves).

Le candidat qui se déplace difficilement est installé autant que possible dans une salle au rez de chaussée ou dans une salle accessible (plan incliné, ascenseurs aux dimensions). Il est éventuellement aidé dans son déplacement par un accompagnateur.

Pour les épreuves orales, le candidat handicapé auditif doit toujours être placé dans des conditions assurant la meilleure visibilité pour la compréhension de l'intégralité du message visuel notamment la lecture labiale (éclairement, proximité).

### **7.2. – Aménagement temporel des épreuves**

Le candidat peut bénéficier d'une majoration du temps imparti pour une ou plusieurs épreuves équivalentes au maximum au tiers de la durée fixée pour chacune des épreuves.

Epreuves orales :

Les décisions d'aménagements d'examens précisent la partie de l'épreuve sur laquelle s'applique la majoration de temps dans le maximum d'un tiers : préparation ou passation.

En présence de la mention « temps majoré toutes épreuves », il est nécessaire d'appliquer le temps majoré sur l'ensemble des parties de l'épreuve.

Afin de veiller à la bonne application des mesures d'aménagements, il est souhaitable de préparer une liste à destination des examinateurs précisant les candidats concernés. Cette liste est à conserver en cas de contestation avec les candidats sur l'application des mesures.

L'examinateur sera invité à noter sur la fiche d'évaluation l'heure de début et de fin d'interrogation.

- 10 mm = 13 mm en temps majoré maximum
- 20 mm = 27 mm en temps majoré maximum
- 30 mm = 40 mm en temps majoré maximum
- 40 mm = 53 mm en temps majoré maximum

### **7.3. – Période de sortie avec compensation du temps**

Les candidats peuvent bénéficier d'une période de sortie avec compensation du temps. Cette période permet aux candidats de procéder à des soins, de se lever, de se rendre aux sanitaires.

Les candidats doivent être accompagnés lors de la sortie de la salle comme pour tous les autres candidats. Selon les préconisations de l'aménagement, ils seront conduits à l'infirmerie pour assurer les soins ou se reposer sans contact possible avec l'extérieur ou avec d'autres candidats. Le temps de sortie de la salle sera alors ajouté à la durée totale de l'épreuve.

Les candidats qui auront la **possibilité de se lever dès la première heure pourront le faire mais sans compensation de temps** (sauf indication spécifique contraire).

Ces indications seront portées sur le procès-verbal de salle spécifique aux candidats bénéficiant d'aménagement.

*Exemple : Epreuve d'une durée de 4 heures Première sortie : 5 mm Deuxième sortie : 10 mm Durée de l'épreuve totale autorisée : 4 heures 15 mm*

Certains aménagements prévoient le cumul du temps majoré des épreuves et la compensation pour période de repos.

*Exemple : Epreuve d'une durée de 4 heures Majoration d'un maximum de tiers temps : 1 heure 20 mm Première sortie : 10 mm Deuxième sortie : 25 mm Durée de l'épreuve totale autorisée : 5 heures 55 mm*

### **7.4. – Aides humaines**

Les mesures d'aménagements notifiées peuvent faire appel à plusieurs types de personnes :

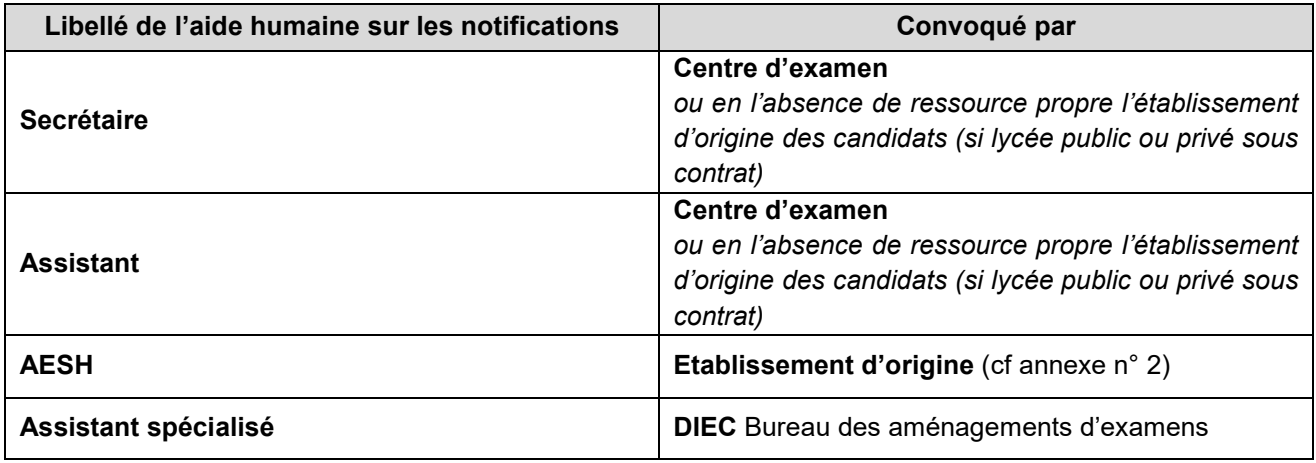

Les missions à réaliser par l'aide humaine sont majoritairement précisées sur la notification d'aménagements d'examens :

- Missions simples d'exécution :
	- o Lecture du sujet à haute voix sans reformulation
	- o Lecture orale des consignes en articulant et en se plaçant face au candidat
	- o Lecture des résultats d'expériences pratiques nécessitant une bonne vision des couleurs
	- o Secrétaire pour écrire sous la dictée (aucune rectification des propos du candidat)
	- o Consignes orales données par écrit
- Missions plus complexes (ne doivent pas induire la réponse aux questions posées)
	- o Lecture du sujet avec reformulation
	- o Assistant pour la reformulation des consignes
	- o Assistant pour le séquençage des consignes complexes
	- o Assistant pour explicitation des sens second et métaphorique

En l'absence de précision sur la décision, ce sont les missions exercées pendant l'année par l'AESH qui sont mises en œuvre dans la limite de celles précisées sur le modèle de convocation (cf annexe n°2)

Les secrétaires et assistants sont désignés parmi les personnels de l'établissement. Ceux-ci doivent posséder les qualités pour honorer cette mission dans les meilleures conditions pour ne pas défavoriser le candidat.

En présence d'une décision favorable pour l'accompagnement par un AESH, les mesures concernant secrétaires et assistants sont à considérer comme la description des missions de l'AESH. Vous n'avez pas à convoquer de personnes supplémentaires.

### **7.5. – Candidats déficients auditifs**

Concernant plus particulièrement les candidats déficients auditifs, il est fait appel à l'assistance d'un spécialiste pratiquant l'un des modes de communication familier au candidat (lecture labiale, langue des signes française, langue parlé, complété) lorsque le candidat est suivi par une association qui sera à même de mettre à disposition un enseignant spécialisé.

S'agissant des épreuves orales, le candidat handicapé auditif pourra, si la demande en a été exprimée disposer de l'assistance d'un spécialiste pour aider à la compréhension des questions posées et si besoin traduire oralement ses réponses. Néanmoins afin de ne pas dénaturer le contenu même de l'épreuve, la présence d'un interprète en LSF n'est pas possible pour une épreuve de langue vivante ou ancienne.

Certains candidats ont des décisions précisant « lecture labiale », notamment pour les épreuves orales.

### **7.6. – Candidats aveugle ou malvoyant**

Le candidat aveugle ou malvoyant compose sur des sujets transcrits en braille ou en gros caractères fournis par le bureau des sujets de la DIEC.

Certains sujets peuvent être agrandis au format A3, le centre d'examen veillera à prévoir que la table du candidat soit suffisamment grande pour faciliter la lecture du sujet et la rédaction sur la copie d'examen.

Le chef de centre veille à faire composer le candidat amblyope dans des locaux suffisamment lumineux ou éclairés.

### **7.7. – Utilisation de matériel technique ou informatique**

Le candidat qui utilise habituellement un matériel spécifique doit prévoir l'utilisation de son propre matériel (machine à écrire en braille, micro-ordinateur…) muni des logiciels ad hoc. Le fait qu'il s'agisse de l'ordinateur personnel du candidat ne dispense pas ce dernier de supprimer du disque dur, pour la durée des épreuves, les dossiers de cours ou les dossiers de travail personnel qu'il y aurait déposé.

Le matériel autorisé doit présenter un indicateur de connectivité visible pour les surveillants.

Le contenu de l'ordinateur peut faire l'objet d'une vérification. En cas de refus de se prêter à cette vérification, le candidat se verra refuser le droit d'utiliser ce matériel durant l'épreuve.

Dans le cas où vous n'êtes pas en mesure de procéder à la vérification des ordinateurs personnels, il peut être envisagé avec l'accord du candidat de prévoir une vérification du matériel (étiqueté au nom du candidat) la veille avec une conservation du matériel au coffre-fort jusqu'à l'épreuve.

De même pour les épreuves du lendemain, il faut prévoir la possibilité de recharger les ordinateurs ou de prévoir la possibilité de les mettre sous tension pour ne pas risquer de panne de batterie pendant l'épreuve suivante.

Le candidat autorisé à composer avec un ordinateur est de fait autorisé à utiliser les suites bureautiques (Office ou Open office, Lexibar) ainsi qu'une souris scanner ou bâton scanner.

Lorsqu'il est autorisé à utiliser un ordinateur, le chef de centre remettra au candidat une clé USB contenant le modèle de copie au format word ou odt qui servira à la composition.

En présence de la mesure permettant l'usage de l'ordinateur personnel, l'établissement ne peut substituer l'ordinateur de l'établissement à celui du candidat sans accord de celui-ci mentionné sur le procès-verbal de salle. Si l'ordinateur du candidat ne répond aux critères de sécurité en matière de fraude, le candidat ne sera pas autorisé à l'utiliser et pourra se voir proposer un ordinateur de l'établissement.

**Le candidat sera invité à sauvegarder régulièrement le fichier** afin d'éviter tout incident de sauvegarde en fin d'épreuve.

Important **A l'issue de l'épreuve** le candidat remettra la clé USB, avec le fichier complété, au surveillant pour impression de celle-ci. Le candidat ne sera autorisé à quitter le centre d'examen qu'après vérification de la bonne impression (intégralité du document si plusieurs pages ou onglets). Je vous invite aussi à sauvegarder sur l'ordinateur de l'établissement le fichier avant d'effacer le fichier de la clé USB. Celle-ci pourra ainsi être réutilisée le lendemain avec une copie numérique vierge.

L'ordinateur du candidat devra être contrôlé afin de vérifier que la copie numérique n'a pas été sauvegardée en vue d'une utilisation frauduleuse.

Le candidat est invité à signer un engagement sur l'honneur destiné à prévenir toute fraude qui sera conservé dans le centre d'examen (cf annexe n°3). Il pourra être joint au procès verbal de suspicion de fraude le cas échéant.

### **7.8. – Epreuves orales**

Le candidat présentant un handicap qui ne lui permet pas de s'exprimer oralement pourra utiliser la communication écrite manuelle ou l'écriture machine (sur autorisation mentionnée sur la décision d'aménagement)

### **7.9. – Adaptation et dispenses d'épreuves**

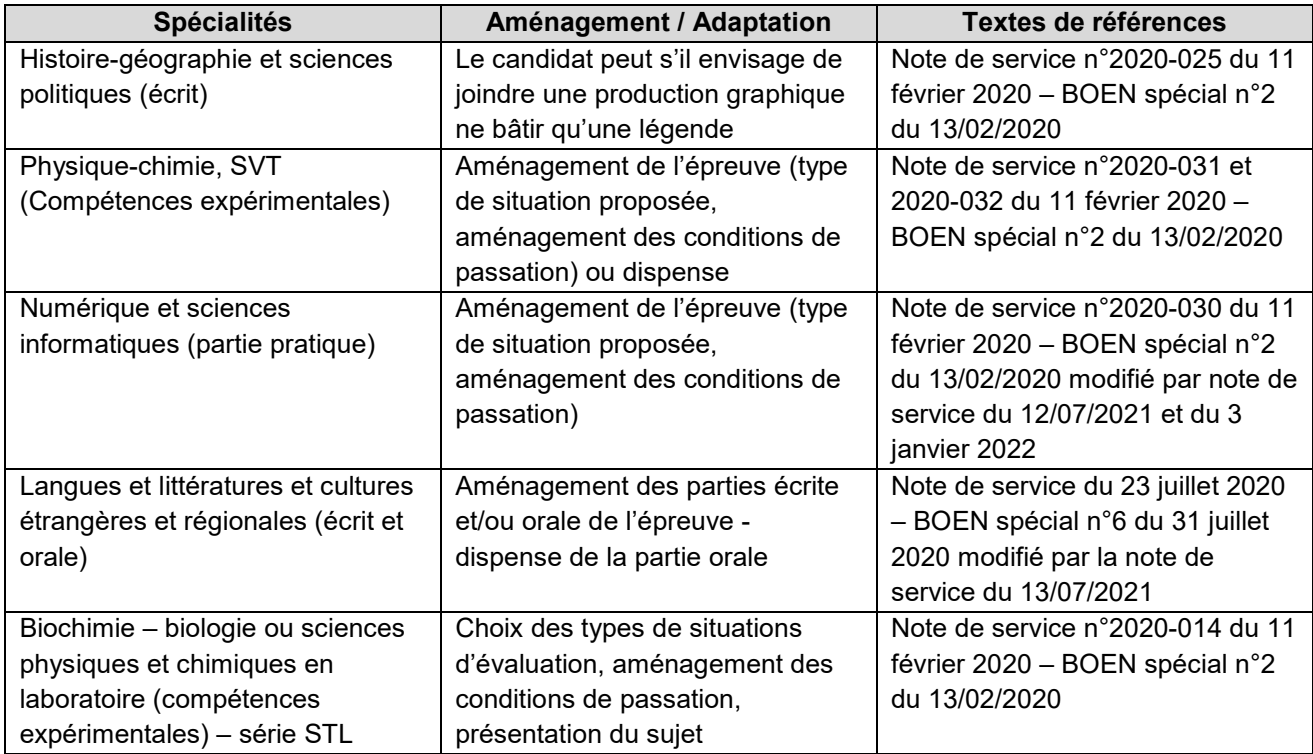

### **8 – REPARTITION DES CANDIDATS EN SALLE**

L'application CYCLADES permet de gérer l'ensemble des opérations liées à l'examen en établissement *(son utilisation est obligatoire).*

### **8.1. – Affecter en salle**

Point de vigilance : L'activité « Affecter par salle par épreuve » ne contrôle pas la capacité des salles pour les affectations des EDS.

Aussi, je vous invite à privilégier l'activité « Affecter par salle collectivement » en sélectionnant une épreuve à la fois.

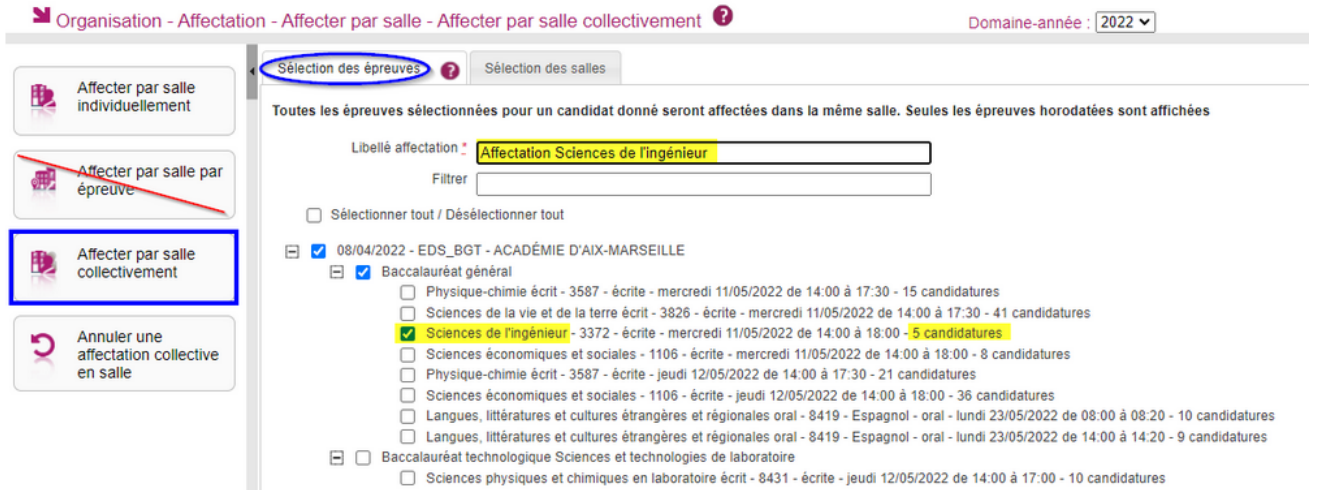

#### Vous aurez ainsi la vision des capacités restantes dans vos salles :

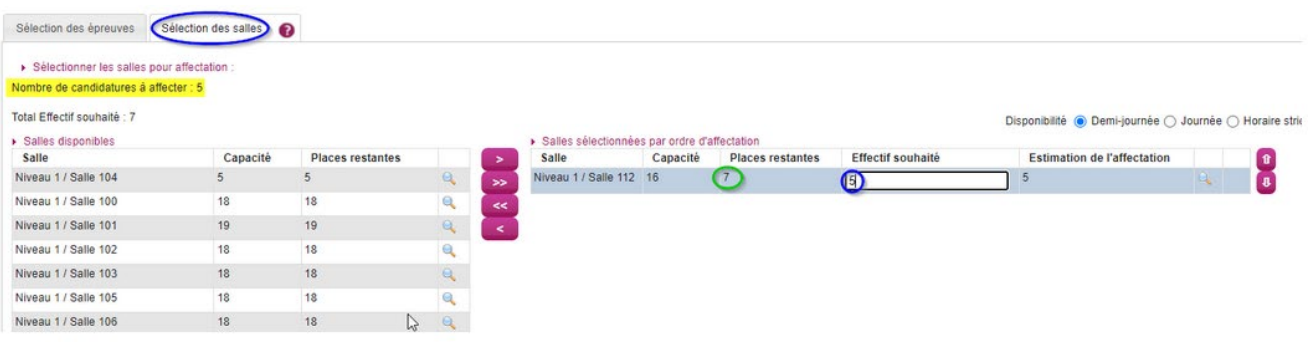

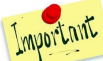

Conformément aux indications portées dans le bulletin académique sur les épreuves écrites de spécialités **Arts cinéma audiovisuel et Arts théâtre** à paraître, il est nécessaire de prévoir pour la session 2022, **deux salles équipées pour chacune de ces spécialités**.

En effet, les candidats ayant le choix entre deux sujets, les supports audiovisuel seront différents selon le sujet choisi par le candidat.

Une fiche de consignes sera distribuée avec les sujets afin que les candidats puissent faire leur choix au moment de l'épreuve puis s'installer dans la salle de composition afférente au sujet choisi.

### **8.2. – Edition des documents nécessaires au déroulement des épreuves**

- **Liste d'affichage par salles ou par épreuves,**
- Liste d'appel,
- PV de séance (procès verbal de salle)
- Liste d'émargement des candidats,
- **Etiquettes de tables,**
- Liste des candidats handicapés avec les mesures d'aménagements,
- Etiquettes d'anonymat pour les épreuves non dématérialisées

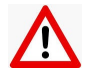

### **Edition des listes d'émargement des candidats** :

Dans le cadre de la dématérialisation des copies, une attention particulière devra être portée pour l'impression des listes d'émargement.

Lors de la formation sur les numérisations des consignes vous seront communiquées afin d'assurer le bon déroulement de la reconnaissance de l'émargement.

Lors de l'édition des listes d'émargement sur Cyclades, vous devez sélectionner « sans code-barres ».

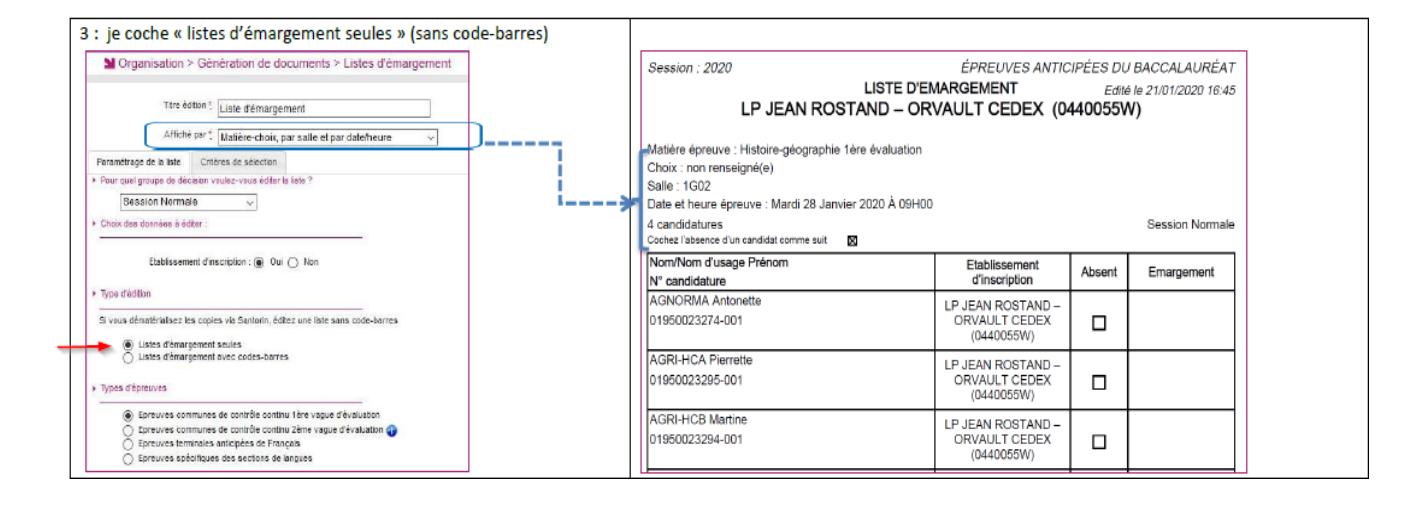

### **9 - SURVEILLANCES DES EPREUVES**

### **9.1. – Organisation générale**

La surveillance des épreuves est assurée sous la responsabilité du chef de centre d'examen par des personnels enseignant et d'éducation de l'établissement-centre d'examen.

La participation des personnels enseignants du public et privé sous contrat doit être effective : c'est une obligation statutaire. Ils peuvent assurer les surveillances d'épreuves mais aussi assister des candidats handicapés lors des épreuves (lecture de sujet, écriture sous la dictée…).

### **9.2. – Convocation des surveillants**

Vous trouverez en annexe n° 4 le modèle de convocation des surveillants.

Le modèle au format word sera mis à disposition dans la PNE EXABAC GT/ADM.

### **10** 6B**– PREPARATION DES SALLES**

Le chef de centre veille au respect des dispositions suivantes :

- Les salles ne doivent contenir aucun document apparent ou caché,
- Aucune communication clandestine entre les salles et l'extérieur ne doit être possible,
- Un seul candidat doit être placé par table
- L'éloignement des tables doit permettre d'éviter toute communication entre candidats,
- Chaque table porte le numéro matricule du candidat,

- Les étiquettes autocollantes sont disposées sur les tables de telle sorte qu'il est aisé de reconstituer le plan de la salle,

- Chaque table est numérotée de telle sorte qu'il n'y ait pas de discontinuité entre le dernier numéro de la salle précédente et le premier numéro de la salle suivante,

- A l'entrée de chaque salle, les numéros correspondants aux étiquettes de tables sont affichés,
- Les feuilles de brouillon fournies par le rectorat sont de couleur différente d'une table à l'autre.
- Les feuilles de composition sont vérifiées en fonction des épreuves : dématérialisées ou non dématérialisée

Les salles ainsi préparées sont visitées avant chaque épreuve, pour s'assurer qu'aucun objet anormal n'a été déposé ou qu'aucun document de l'épreuve précédente (brouillon ou copie) n'y subsiste.

Leur accès est ensuite interdit à quiconque jusqu'au moment de l'examen.

### **Particularités :**

### **Epreuve de spécialité Arts Plastiques (voie générale)**

Le candidat peut recourir à des collages de documents ou calques dans sa copie, comme le prévoit la définition d'épreuve. Les candidats composeront donc sur des copies au **modèle EN et disposeront de 3 feuilles de papier machine blanc A4 et de papier brouillon.**

**Epreuve de spécialité Humanités Littérature et philosophie (voie générale)**

Les candidats composent sur deux copies séparées (une pour philosophie et une pour humanité littérature)

#### **Epreuve de spécialité Sciences de l'ingénieur (voie générale)**

Les candidats composent sur deux copies séparées (une pour la physique chimie et une pour les sciences de l'ingénieur)

### **Epreuve de conception-création série STD2A**

Cette épreuve nécessite une papeterie spécifique :

- $\checkmark$  15 feuilles papier dessin A4 160 g
- $\checkmark$  15 feuilles de papier layout A4 (spécial pour feutres) 90 g
- $\checkmark$  20 feuilles de papier brouillon

### **Epreuve d'analyse et méthode en design et métiers d'art (série STD2A)**

Cette épreuve nécessite une papeterie spécifique : 10 copies doubles et 15 feuilles de brouillon Aucune technique humide n'est autorisée, seuls les crayons de couleurs utilisés à sec, les stylos billes, les crayons graphites peuvent être employés.

### 17B**PRECONISATIONS RELATIVES AU DEROULEMENT DES EPREUVES ECRITES**

### **11 - ACCUEIL DES CANDIDATS**

### **11.1. – Accueil des candidats en salle d'examen**

Les candidats doivent être présents à l'heure indiquée sur leur convocation afin de permettre un temps d'installation et de contrôle suffisant. La circulaire n°2011-072 du 3 mai 2011 fixe les conditions d'accès et de sortie des candidats des salles de composition.

Ils occupent la table portant le numéro qui figure sur leur convocation.

Ils déposent sacs, cartables, téléphones mobiles, livres, cahiers et autres documents dans un emplacement réservé.

**Afin de limiter les tentatives de fraudes, il est préférable d'inviter les candidats à conserver sur la table uniquement le matériel d'écriture nécessaire à l'épreuve**. La trousse sera laissée dans le sac.

Les téléphones portables et appareils permettant l'écoute de fichiers audio doivent être impérativement éteints. Ils sont rangés dans le sac du candidat, soit remis aux surveillants de salle.

### **11.2. – Vérification de l'identité**

Elle est assurée par les surveillants au début de chaque épreuve.

Est exigée la présentation :

- de la **convocation**
- d'une **pièce d'identité officielle avec photographie en cours de validité**

(à défaut de présentation immédiate par le candidat, la pièce peut être produite l'après-midi ou le lendemain pour une vérification scrupuleuse – risques importants de fraudes par substitution de personnes). En cas de perte ou de vol de sa pièce d'identité, le candidat présentera un récépissé de sa déclaration de perte ou de vol au commissariat de police avec toute pièce justifiant de son identité et d'une photographie (carte vitale, carte de lycéen…)

Les candidats doivent dans la mesure du possible présenter la **copie de leur notification d'aménagements d'examens**. En cas de perte, ils peuvent l'éditer du compte candidat AMEX ou Cyclades.

**La loi du 15 mars 2004 encadrant, en application du principe de laïcité, le port de signes ou de tenues manifestant une appartenance religieuse dans les écoles, collèges et lycées publics ne s'applique pas aux candidats qui viennent passer les épreuves d'un examen dans les locaux d'un établissement public d'enseignement et lycées privés sous contrat.** Ceux-ci doivent toutefois se soumettre aux règles d'organisation de l'examen qui visent notamment à garantir le respect de l'ordre et de la sécurité, à permettre la vérification de l'identité des candidats ou à prévenir les risques de fraudes.

Ils doivent également s'abstenir de toute forme de prosélytisme, de propagande ou de provocation. (cf circulaire ministérielle n°2004-084 du 18 mai 2004 – BOEN n°21 du 27 mai 2004).

Par ailleurs, en application de la loi n°2010-1192 du 11 octobre 2010 interdisant la dissimulation du visage dans l'espace public, les chefs de centre sont fondés à refuser l'accès au centre d'examen à toute personne dont le visage est dissimulé.

### **11.3. – Consignes aux candidats**

Avant chaque épreuve, les surveillants font lecture à haute voix des consignes (en annexe n° 5)

Les surveillants informeront les candidats qu'ils composent sur des copies dont la correction sera dématérialisée à l'exception des épreuves d'arts plastiques (mercredi 11 mai 2022) et de conception création de la série STD2A (jeudi 12 mai).

Avant la distribution des sujets, les candidats doivent :

- Utiliser uniquement les supports de composition officiels pour l'épreuve : **copies CCYC : ©DNE**, comportant le bandeau d'identification (cf § 1.4) ou copie EN pour les épreuves non dématérialisées.
- **Renseigner soigneusement en majuscule les bandeaux d'identification** de chaque feuille de composition. (cf annexe n°6)
- **Il ne doit pas y avoir de rature** dans le bandeau d'identification pour permettre la reconnaissance de l'entête pour la numérisation. Si nécessaire demander une copie vierge au responsable de la salle.
- **Numéroter chaque page** (cadre en bas à droite de chaque page de la copie : la numérotation se fait sous la forme : Numéro de page/nombre total de page de la composition.)
- **Composer avec un stylo à encre foncée** ; ne pas utiliser de stylo plume à encre claire ni de stylo à encre effaçable de type FRIXION.
- **N'effectuer aucun collage ou découpage** du sujet ou des copies. Ne joindre aucun brouillon.

### **11.4. – Retardataires**

### *L'accès à la salle d'examen est interdit à tout candidat qui se présente après l'ouverture de l'enveloppe contenant les sujets.*

Cependant **à titre exceptionnel** les retardataires peuvent être acceptés dans la salle d'examen **sur décision du chef de centre** lorsque ce retard est lié à un évènement indépendant de la volonté du candidat et sous réserve qu'aucun autre candidat n'ait quitté le centre d'examen.

Aucun retardataire ne peut plus être accepté après la première heure de composition.

Les retardataires admis à composer ne peuvent voir leur temps de composition allongé au-delà de l'horaire de fin d'épreuves initialement prévue. La mention du retard sera portée sur le procès-verbal de séance.

### **11.5. – Accès des locaux**

Lors de l'écrit, l'accès aux locaux est interdit à toute personne autre que les candidats ou le personnel de l'établissement ou de l'examen.

Dans le cadre de la mise en place d'un dispositif type Vigipirate, le chef de centre pourra être amené à renforcer les mesures de sécurité.

### **11.6. – Sortie provisoire de la salle**

Les personnels chargés des surveillances des épreuves ne doivent pas divulguer à l'extérieur des salles les sujets des épreuves avant la fin de la première heure de composition.

**Aucun candidat n'est autorisé à quitter la salle avant la fin de la première heure de composition.**

En cas d'absolue nécessité, un candidat peut être autorisé à sortir de la salle durant la première heure. Après avoir relevé toutes ses feuilles de copie et de brouillon ainsi que le sujet, un des surveillants accompagne le candidat à l'extérieur de la salle et il est fait mention de cette sortie au procès-verbal.

A l'issue de la première heure, les candidats qui souhaitent quitter provisoirement la salle n'y sont autorisés qu'un par un et sont accompagnés par un surveillant.

Aucun candidat ne doit quitter définitivement la salle sans remettre sa copie, même blanche, dont l'entête aura été renseigné, et sans signer la liste d'émargement.

**Les candidats doivent signer la liste d'émargement lors de la remise de la copie.**

### **117. – Candidats absents**

- **Pour les épreuves dématérialisées, aucune copie ne doit être numérisée pour ces candidats.**
- Pour les épreuves non dématérialisées, une copie EN avec la mention « absent » doit être jointe aux lots concernés.
- **Absence pour cause de force majeure justifiée du candidat** : il appartient au candidat de faire parvenir au chef de centre d'examen dans les 72 heures un certificat médical (daté du jour de l'épreuve) ou les pièces justificatives de l'empêchement.

Dans le même temps, il formule une demande d'inscription aux épreuves de remplacement (annexe n° 8)

**Candidat « cas contact »** : Un « cas contact » est un candidat qui a été destinataire d'un SMS de l'Assurance maladie l'informant des mesures d'isolement à prendre. En l'absence de ce justificatif, le candidat n'est pas considéré comme absent pour cause de force majeure.

**Candidat « positif au COVID-19** » : Le candidat doit fournir un justificatif de l'assurance maladie ou du médecin traitant précisant la durée d'isolement.

Le candidat absent à une épreuve est autorisé à composer pour les épreuves suivantes.

 **Absence non justifiée** : L'absence non justifiée à une épreuve que le candidat doit subir est notée AB, note qui est pris en compte comme zéro dans le calcul des points. Le candidat peut néanmoins poursuivre les épreuves. Le règlement du baccalauréat ne prévoit pas de note éliminatoire.

### **12 – MATERIELS ET DOCUMENTS AUTORISES DURANT LES EPREUVES**

### **12.1. – Dictionnaires autorisés**

La réglementation prévoit la possibilité d'utiliser un dictionnaire pour les épreuves ci-après :

- o Langues et littérature en langues étrangères ou régionales : dictionnaire unilingue non encyclopédique est autorisé pour l'épreuve écrite.
- o Littérature et langues et cultures de l'antiquité : dictionnaire grec-français ou latin-français

### **12.2. – Téléphones mobiles et tous appareils permettant des échanges ou la consultation d'informations.**

Les téléphones portables devront être éteints et mis dans les sacs au fond de la salle. Plus largement la possession et/ou l'utilisation de tout appareil non autorisé permettant des échanges ou la consultation d'informations est susceptible de poursuites pour tentative de fraude.

Le téléphone ne peut en aucun cas servir d'horloge pendant l'épreuve. Dans la mesure du possible, il est recommandé d'utiliser les salles d'examens équipées d'horloge.

**Utilisation d'un téléphone portable dans le cadre médical** : Certains candidats diabétiques peuvent avoir recours à l'utilisation de leur téléphone pour effectuer des contrôles de glycémie. Généralement les avis médicaux pour les demandes d'aménagements les ont prévenus que le recours au téléphone n'était pas autorisé. Toutefois si un candidat devait utiliser son téléphone portable à cette fin, celui-ci sera conservé sur le bureau du surveillant. Lors de la pause nécessaire au contrôle, celui-ci sera utilisé sous surveillance.

#### **Utilisation d'un téléphone portable pour les lunettes utilisées dans le cadre des troubles des apprentissages** :

Le candidat devra procéder au réglage des lunettes avant le démarrage de l'épreuve et le téléphone sera déposé dans le sac du candidat au fond de la salle ou sur le bureau du surveillant. Si le candidat doit avoir recours à un réglage en cours d'épreuve, cela devra se faire devant le surveillant de salle.

Aucune demande d'aménagement n'ayant été faite sur ce point, les décisions AMEX ne comportent pas de précisions sur cette utilisation.

### **Montres connectées** :

Comme pour les téléphones portables, smartphones et autres moyens de communication (accès internet ou stockage d'informations), la possession et l'utilisation des montres connectées sont interdites pendant les épreuves.

### **12.3. – Feuilles de brouillon**

Seule la papeterie fournie par l'administration est autorisée pour les épreuves. Les surveillants devront vérifier en début d'épreuve qu'aucune papeterie personnelle ne soit positionné sur les tables et ce afin d'éviter toutes suspicions de fraudes.

### **12.4. – Usage de la calculatrice en mode examen**

La réglementation de l'épreuve précise si la calculatrice est autorisée. Cette mention est portée sur le sujet. A compte de la session 2020, la circulaire n°2015-178 du 1er octobre 2015 relative à l'utilisation des calculatrices électroniques s'applique.

#### **Information préalable des candidats**

Les convocations des candidats précisent que le mode examen des calculatrices ne doit en aucun cas être activé avant l'épreuve (voyant éteint).

#### **Conséquences du mode examen**

Les données stockées dans la calculatrice ne sont pas accessibles. Elles sont bloquées (Casio, Texas instruments sauf pour le modèle TI-82 Advanced) ou effacées (Hewlett Packard, Texas instruments modèle TI-82 Advanced, Numworks). Toute consultation de données pendant l'épreuve est donc considérée comme une tentative de fraude.

#### **Calculatrices autorisées aux examens**

- les calculatrices non programmables sans mémoire alphanumérique (calculatrice collège) ;

- les calculatrices avec mémoire alphanumérique et/ou avec écran graphique qui disposent d'une fonctionnalité « mode examen »

#### **Sont interdits** :

- la disposition de plus d'une calculatrice simultanément sur la table (le candidat peut conserver une deuxième calculatrice dans son sac et en cas de problème il peut demander au surveillant de l'échanger).

- les échanges de machines entre candidats
- la consultation des notices fournies par les constructeurs

 **Le mode examen doit être activé au début de l'épreuve sur demande du surveillant de salle** lorsque le sujet de l'épreuve autorise l'usage de la calculatrice.

Le candidat doit donc arriver en salle avec sa convocation et avec sa calculatrice sans voyant clignotant.

Vous trouverez en annexe 9 les modalités d'activation du mode examen pour les principaux modèles de calculatrices.

### **13 - DISTRIBUTION DES SUJETS**

### **13.1. – Présomption de fuites**

Si le chef de centre constate que les paquets de sujets ont été ouverts, ou s'il apprend que des sujets ont été divulgués, il doit immédiatement en informer le bureau des sujets :

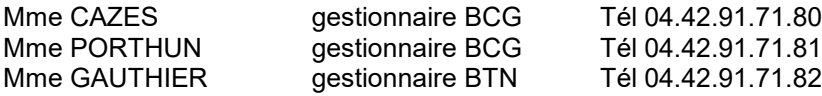

### **13.2. – Distribution**

Le responsable de salle devra vérifier **très scrupuleusement avant ouverture des plis**, la concordance entre le calendrier officiel des épreuves et les informations qui figurent sur les enveloppes sujets.

### **JOUR 1 (épreuve du 11 mai) et JOUR 2 (épreuve du 12 mai)**

Le jour des épreuves, au moment de l'ouverture des enveloppes noires, les personnes chargées de distribuer les sujets doivent vérifier que le 1<sup>er</sup> sujet sorti de l'enveloppe correspond bien aux mentions portées sur l'étiquette (épreuve-spécialité-série).

Les codes figurant sur chaque sujet garantissent que les candidats composent sur le bon sujet. Il est donc important de procéder à la vérification de ces codes avant la distribution des sujets.

A l'ouverture des enveloppes de sujets, il convient donc de procéder à ces vérifications non seulement sur le 1er sujet tiré de l'enveloppe mais aussi sur l'ensemble du paquet par contrôle rapide.

### **Les sujets disposant d'une page de garde sont distribués « à plat », c'est-à-dire page de garde sur le dessus et donc non retournés.**

Après la distribution les surveillants doivent contrôler que les candidats ont un sujet qui correspond à l'épreuve. Ils les autorisent alors à lire attentivement les mentions portées sur la page de garde et les invitent à vérifier la pagination et les mentions portés

Le surveillant n'est pas autorisé à corriger de sa propre initiative une erreur, avérée ou supposée, même s'il enseigne dans la discipline correspondant à l'épreuve.

#### **IMPORTANT : En cas d'erreur de distribution, de fuite repérée ou suspectée, ou de tout autre événement susceptible d'entraîner un report ou une annulation d'épreuve, une réactivité immédiate s'impose.**

**Ainsi le chef d'un centre d'examen, adresse à la cellule d'alerte du Rectorat (DIEC) et à elle seule (voir coordonnées ci-dessous), un état de la situation le plus rapide et le plus précis possible, à l'aide de la fiche d'incident publiée au bulletin académique.**

### **14** 9B**– INCIDENTS EN COURS D'EPREUVE**

### **14.1. – Erreur matérielle dans un sujet - Procédure d'alerte-sujet**

Je vous rappelle les conditions de mise en place de cette procédure :

### - 1<sup>ère</sup> hypothèse : le candidat pose une question sur le sujet

Le surveillant de salle ne doit en aucun cas donner une réponse au candidat.

Le chef de centre doit appeler le bureau des sujets au rectorat qui apportera une réponse à la question posée.

**Ne jamais corriger** une erreur matérielle car il y aurait inégalité entre les candidats des différents centres d'examen.

**Alerter** immédiatement la DIEC (bureau des sujets) :

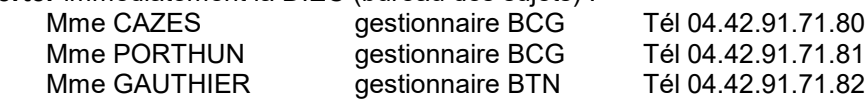

**Informer** les candidats que **le jury sera informé et en tiendra compte** si l'erreur est confirmée.

Les chefs de centre ne doivent en aucun cas, donner suite à des consignes transmises en dehors des voies autorisées sans vérification préalable auprès de la DIEC (bureau des sujets).

Les rectificatifs diffusés en cours d'épreuve peuvent perturber les candidats. Il convient donc d'éviter autant qu'il est possible d'interrompre une épreuve pour des erreurs mineures, qui n'empêchent pas la poursuite de l'épreuve. Elles seront consignées dans le procès-verbal d'examen, afin qu'il en soit tenu compte lors de la correction des copies.

### - 2ème hypothèse : rectificatif sur un sujet ou note à lire aux candidats en cours d'épreuves

Le bureau des sujets du rectorat transmet à tous les centres d'épreuves**, par courrier électronique par télécopie, et le cas échéant par message d'alerte SMS,** le rectificatif et la note à lire aux candidats.

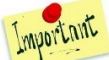

Pendant toute la durée des épreuves, et afin de respecter le principe d'égalité des candidats, il convient d'être très vigilant et d'assurer **une veille, au moins pendant la première heure d'épreuve**, du suivi de votre messagerie électronique et de votre télécopieur pour permettre la transmission dans les plus brefs délais de toute « alerte » provenant des services académiques.

### **14.2. – Candidats malades en cours d'épreuve**

Le chef de salle fait accompagner à l'infirmerie par un surveillant après avoir pris possession de toutes ses feuilles de brouillon et de composition.

Pour regagner la salle d'examen, le candidat doit en avoir reçu l'autorisation expresse.

Si son état de santé ne lui permet pas de regagner la salle, le chef de centre fait établir une attestation par l'infirmerie (ou un certificat médical par un médecin) ; ces pièces sont transmises à la DIEC au rectorat.

L'incident est noté sur le procès-verbal (préciser l'heure de sortie).

Chaque cas individuel fait l'objet d'une rapport joint au procès-verbal.

Le candidat n'est autorisé à quitter le centre d'examen qu'au-delà de la première heure d'épreuve. Il sera isolé à l'infirmerie en attendant la fin de la première heure.

Selon le moment de l'interruption de l'épreuve, le candidat pourra être considéré comme avoir subi ou non l'épreuve :

- **Si le candidat doit présenter les épreuves de remplacement**, il doit être noté absent sur la liste d'émargement. **La copie ne doit pas être numérisée**. Le candidat doit compléter une demande d'épreuves de remplacement et joindra le rapport de l'infirmière et du chef de centre.
- $\triangleright$  Si le candidat a fini de composer, il doit signer la liste d'émargement et sa copie sera numérisée. Aucune demande d'épreuves de remplacement ne pourra être acceptée par la suite.

### **14.3. – Suspicions de fraudes**

Les consignes et recommandations concernant les fraudes et tentatives de fraudes sont explicitées dans le bulletin académique n°926 du 2 mai 2022.

Vous êtes invités à afficher les consignes relatives aux fraudes (cf annexe n° 11) dans les salles pour prévenir celles-ci. Un fichier au format A3 vous sera transmis par la PNE EXABAC GT/ADM pour une meilleure visibilité.

J'appelle votre attention sur l'application stricte des procédures car la décision de la commission disciplinaire est susceptible de recours des familles auprès du tribunal administratif.

Le procès verbal de suspicion de fraude figure en annexe n°10 ainsi que la note d'information des candidats suspectés de fraude ou de tentative de fraude aux baccalauréats. Cette note est à remettre aux candidats à la signature du procès-verbal pour les informer de la suite de la procédure.

### **Le procès-verbal et les pièces justificatives originales doivent être adressées à Mme GUYOT – DIEC 3.02 sous 8 jours.**

### **Délivrance des résultats du baccalauréats pour les candidats admis**

Les candidats faisant l'objet d'une procédure de suspicion de fraude ne pourront pas se voir délivrer d'informations relatives aux résultats obtenus à l'examen. La décision et le relevé de notes seront communiqués aux candidats à l'issue de la procédure disciplinaire.

### **Candidats autorisés à présenter les épreuves orales de contrôle**

Les candidats seront informés qu'en l'attente de la décision de la commission disciplinaire, ils seront autorisés à présenter les épreuves orales de contrôle. Aucun relevé de notes ne leur sera délivré avant la décision de la commission disciplinaire.

### **15 – EMARGEMENT ET RAMASSAGE DES COPIES**

### **15.1. – Epreuves avec corrections dématérialisées (Copie CCYC : ©DNE)**

Lorsque le candidat remet sa copie au surveillant celui doit :

- 1) Faire signer la liste d'émargement au candidat
- 2) Vérifier avec celui-ci que la pagination est réalisée et conforme aux consignes
- 3) Si le sujet comporte une feuille-réponse que celle-ci a bien été rendue avec la copie
- Il convient de s'assurer que tous les élèves présents rendent une copie, même blanche. Dans ce cas, la copie portera les informations relatives au candidat et la mention « **copie blanche** ».
- En cas d'absence du candidat, le surveillant coche la case « absent » sur la liste d'émargement, la case signature devra rester vide sur la liste d'émargement. Le surveillant n'a pas à remplir de copie d'absent.

 **Les copies ne doivent pas être mélangées. Elles seront regroupées en fonction du sujet auquel elles se rapportent, afin de faciliter l'opération de numérisation qui se fera par lots de copies se rapportant à un même sujet.** Il est inutile de les classer par ordre alphabétique, par numéro de candidat…

#### **Les copies sont ramassées en deux tas distincts :**

- Copies ouvertes en A3 pour faciliter la numérisation (première page double en dessous de la deuxième et suivantes)

- Feuilles-réponses complétées au format A4 issues du sujet

### **Contrôle à effectuer en salle d'examen :**

- Vérifier à nouveau que les en-têtes ont été correctement remplis sur chaque copie et annexes Le nom du candidat ne doit pas figurer sur les annexes, seuls les éléments attendus dans le cartouche sont renseignés.
- Contrôler la numérotation des pages et annexes afin de s'assurer qu'il ne manque aucune copie.
- En cas d'annexes à rendre, celles-ci ne devront pas être agrafées à la copie et le cartouche identification au dos renseigné…
- **Pour les candidats bénéficiant d'une adaptation de l'épreuve de LLCER**, une mention devra indiquer l'aménagement sur la première page afin que le correcteur ne le pénalise pas dans son évaluation. (à vérifier avec la liste des aménagements d'examens des candidats : mesure MH 648 Adaptation de la partie écrite de l'épreuve terminale de spécialité LLCER)

A l'issue des contrôles des copies, le surveillant de salle remet au chef de centre :

- $\checkmark$  Les copies à plat (format A3) et annexe format A4
- La liste d'émargement
- $\checkmark$  Le reliquat des exemplaires du sujet de l'épreuve et la papeterie non utilisé (copies et brouillons)
- Le procès verbal de séance

### **15.2. – Epreuves avec corrections non dématérialisées (Copie EN)**

### **Contrôle à effectuer en salle d'examen :**

- Vérifier que les cartouches sont bien complétés
- Vérifier qu'aucun signe distinctif ne figure sur les copies
- Vérifier la pagination des copies
- Compléter une feuille pour les candidats absents en écrivant sur la première page « absents »

Les copies seront ramassées au format A4 (copie d'un candidat les unes dans les autres) classées dans l'ordre de la liste d'émargement.

#### **Anonymisation des copies par le secrétariat d'examen :**

- Classer et compter les copies, en vérifiant la correspondance avec le bordereau de notation. L'enveloppe destinée aux correcteurs contenant le bordereau de notation sera livré aux centres d'examen avec les sujets.
- Le secrétariat d'examen colle sur la première copie, qui tient lieu de chemise, l'étiquette autocollante d'anonymat à la place prévue.

Les étiquettes d'anonymat sont éditées à partir de Cyclades :

Organisation - Documents Générés - Etiquettes copies Domaine-année : 2022 v

- Les copies sont massicotées (il ne doit rester sur la copie que le numéro d'anonymat).
	- Dans chaque enveloppe fournie par le rectorat, doivent être insérés :
		- $\checkmark$  Les copies
		- $\checkmark$  Le sujet de l'épreuve correspondante
		- $\checkmark$  Le bordereau de notation

Vous devez renseigner le nombre de copies mises dans l'enveloppe en précisant le nombre de copies blanches et de copies de candidats absents.

### **15.3. – Candidats composant avec un ordinateur**

A l'issue de l'épreuve, le candidat remettra sa copie numérique sur la clé USB pour que celle-ci soit imprimée avant d'être numérisée.

Après vérification de l'impression papier de la composition par le candidat, le chef d'établissement devra s'assurer qu'aucune copie du fichier ne soit conservée par le candidat. Le fichier ayant le même statut que les copies papier vierges.

**Le candidat n'est autorisé à quitter l'établissement qu'après vérification de l'impression de sa copie.**

### **16 – OPERATIONS DE FIN D'EPREUVE**

### **16.1. – Epreuves dématérialisées**

A la fin des épreuves, le chef de centre doit assurer la **numérisation des copies** à l'aide de l'application **SANTORIN**. *La convocation des correcteurs et la distribution des copies seront assurées par la DIEC*.

**Une formation pour les numérisateurs est organisée en visio-conférence le 4 mai 2022 de 9h à 12h. Une invitation par mail vous a été adressée par la coordination informatique de la DIEC.**

### **Calendrier de la numérisation**

**Epreuves du mercredi 11 mai 2022 :** Numérisation des copies à l'issue des épreuves et le jeudi 12 mai 2022 (\*)

**Epreuves du jeudi 12 mai 2022 :** Numérisation des copies à l'issue des épreuves et le vendredi 13 mai 2022 (\*)

### **LES OPERATIONS DE NUMERISATION DEVRONT ETRE TERMINEES POUR LE VENDREDI 13 MAI 2022 à 18 heures**

**(\*) En raison de la tenue de commission d'entente avant la fin de la semaine d'épreuve, certaines épreuves font l'objet d'une numérisation prioritaire. Je vous invite à vérifier la date limite de numérisation dans les calendriers des pages 7 à 9.** 

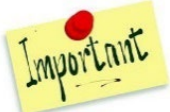

**Lors de la formation Santorin, le plan académique d'assistance aux établissements vous** 

### **sera présenté.**

**La division des services informatiques et la division des examens et concours seront mobilisés le mercredi 11 mai, jeudi 12 mai et vendredi 13 mai jusqu'à 20 heures.**

### - Opérations de numérisation

· Mise en place d'une hotline durant toute la période de numérisation

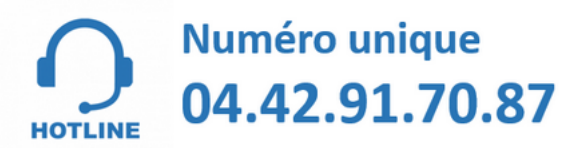

11 techniciens pour vous accompagner

Du mercredi 11 au vendredi 13 mai de 8h à 20h

• Centre de numérisation de secours (12 et 13 mai) : Les 4 DSDEN - rectorat - lycée de la nativité et le diocèse A l'issue des opérations de numérisation, le chef d'établissement conserve les copies papier dans un local sécurisé.

Le centre d'examen peut être sollicité à travers la plateforme SANTORIN par les correcteurs qui peuvent demander une vérification de la numérisation en cas de doute sur une page manquante ou des copies mélangées. Le centre d'examen devra alors vérifier la numérisation et si nécessaire procéder à la re-numérisation de la copie concernée.

Je vous invite à répondre sous 24h aux demandes de renumérisation afin de ne pas entraver les corrections des copies.

### **16.2. – Epreuves non dématérialisées**

Le lendemain des épreuves, les copies non dématérialisées seront à acheminer par courrier sécurisé aux établissements ci-après :

### **Epreuve d'arts plastiques (voie générale) :**

Les copies seront acheminées par Chronopost sur le centre de correction en commun (Lycée Mendès France à Vitrolles) pour le lundi 16 mai.

### **Epreuve de conception-création (voie technologique série STD2A) :**

Les copies seront acheminées par Chronopost sur le centre de correction en commun (Lycée Diderot à Marseille) pour le mardi 17 mai.

#### Ramassage des copies :

Les feuilles A4 peuvent être scotchées entre elles par le candidat s'il souhaite avoir un plus grand espace d'expression mais la production du candidat terminée doit être rendue au format A4 : le candidat plie sa réalisation si besoin pour respecter le format attendu.

Le candidat devra insérer sa production dans une copie double d'examen modèle EN qui servira de portefolio et à l'anonymisation.

### **17 – CORRECTIONS DES EPREUVES ECRITES**

A compter de la session 2021 des baccalauréats général et technologique, les corrections sont dématérialisées sauf exception.

A l'issue de la numérisation et des commissions d'entente, les copies seront distribuées aux correcteurs par les gestionnaires de la DIEC en charge des épreuves (cf contacts utiles).

### **17.1. – Mise à disposition des copies aux correcteurs**

Les correcteurs accèdent à leurs copies à partir de leur accès IMAGIN :

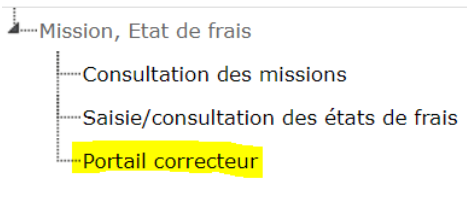

Les correcteurs sont informés par mail de la mise à disposition des copies. **Les sujets et consignes de correction sont mises à la disposition des correcteurs sur la plateforme SANTORIN après la tenue des commissions d'entente.**

Les correcteurs ont reçu sur leur convocation les liens de formation :

- Capsule vidéo de formation à SANTORIN
- Base école permettant la prise en main de l'outil SANTORIN

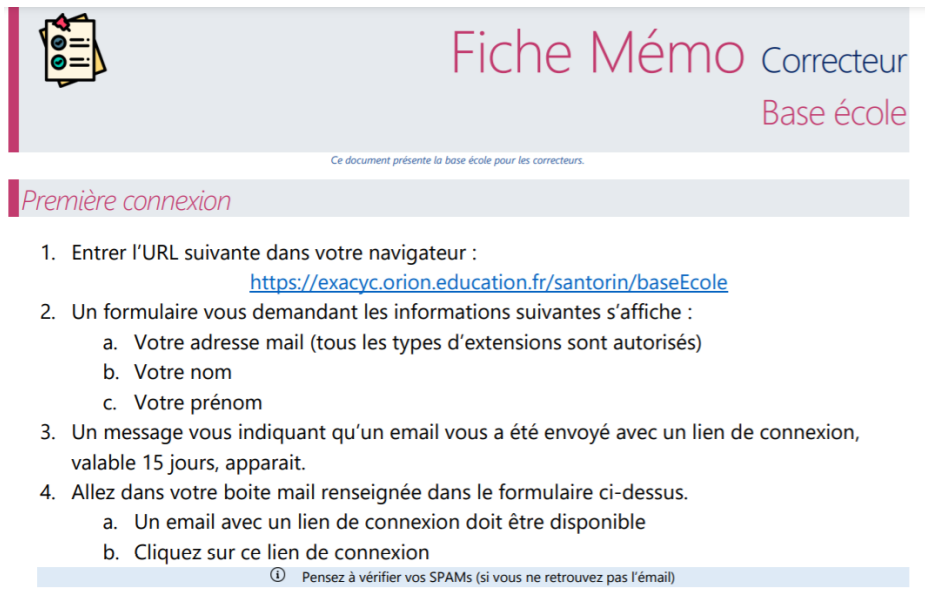

5. Vous êtes sur le tableau de bord du correcteur. Bonne manipulation !

#### **A la première connexion les correcteurs accuseront réception de leur lot de copie dans SANTORIN.**

#### **Consignes à transmettre aux correcteurs :**

Afin d'assurer une correction sans incident, les enseignants sont invités à contrôler, dès réception de leur lot, les copies : pas de pages manquantes, ou de copies de plusieurs candidats mélangées. En cas de problème, les correcteurs doivent faire dans SANTORIN une demande de retraitement de la copie qui sera adressée au centre d'épreuves. Celui-ci est invité à traiter la demande dans les 24 heures.

A l'issue de la correction les lots de copies devront être verrouillés par les correcteurs pour permettre la transmission des notes à Cyclades et la validation des frais de correction à Imagin.

### **17.2. – Indisponibilité des correcteurs**

En cas d'indisponibilité d'un enseignant en cours de correction, le chef d'établissement doit prévenir aussitôt la gestionnaire de la DIEC en charge de l'épreuve (cf contacts utiles) pour que les copies restantes soient réattribuées à un nouveau correcteur. L'indisponibilité doit être saisie dans Imagin et la copie de l'arrêt maladie transmise à la gestionnaire de la DIEC pour permettre le remplacement du correcteur.

Les copies corrigées devront être verrouillées pour permettre la récupération des notes et la mise en paiement des indemnités de correction.

### **17.3. – Assistance des correcteurs pendant les corrections**

- Une permance est assurée par les inspecteurs pédagogiques régionaux et des référents pédagogiques sur la plateforme SANTORIN. En cas de problématiques pédagogiques relatives à la correction, le correcteur pourra saisir le référent pédagogique par la messagerie intégrée à SANTORIN.
- En cas de difficultés techniques, le correcteur pourra s'adresser au correspondant administratif (gestionnaire DIEC) par la messagerie intégrée à SANTORIN ou au correspondant DIEC dont les coordonnées figurent sur sa convocation.
- En cas de copies mal numérisées : le correcteur demandera le retraitement grâce à une fonctionnalité intégrée à SANTORIN.

### **17.4. – Procédure d'harmonisation**

L'harmonisation complète la procédure d'entente et permet :

- La comparaison des résultats (moyennes, répartitions des notes entre correcteurs, par sujets..)
- Une consultation de certaines copies ou type de copies
- La recherche de causes objectives pouvant expliquer des écarts entre les tableaux de notes de chaque correcteur (moyenne, dispersion…)
- La révision éventuelle de certaines notes après discussion.

Pour les épreuves écrites dématérialisées, l'harmonisation des corrections peut s'opérer dans SANTORIN, dans l'activité suivi des corrections accessible aux IPR ou aux référents pédagogiques. Ceux-si ont accès aux copies des correcteurs uniquement lorsque l'enseignant a verrouillé son lot pour permettre la remontée des notes.

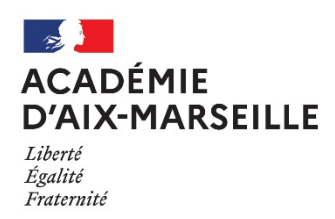

### **CANDIDATS AU BACCALAUREAT**

### **Accès aux informations relatives à mon examen**

**Je me connecte à CYCLADES à l'URL :** https://exacyc.orion.education.fr/cyccandidat/portal/login

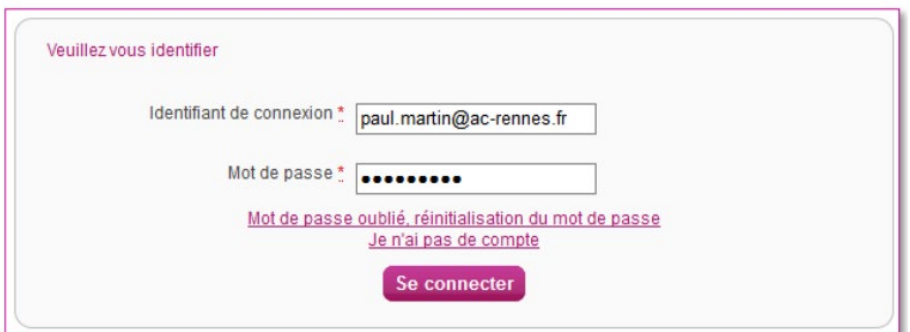

**Je renseigne mon identifiant remis par mon établissement créé au format :** prenom.nom

**Et mon mot de passe. En cas d'oubli, je clique sur mot de passe oublié pour le réinitialiser.**

Après authentification, j'obtiens l'écran d'accueil suivant :

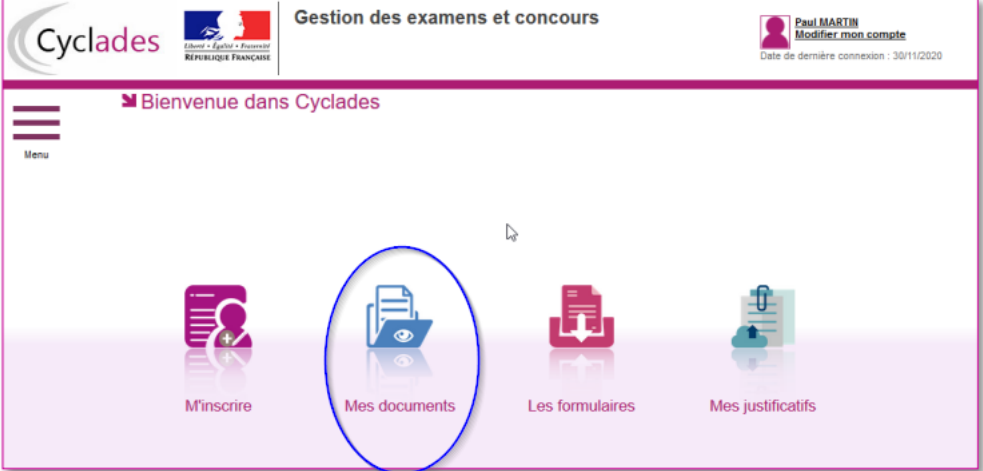

### **Je clique sur Mes documents**

Je peux télécharger tous mes documents : confirmation d'inscription, convocations aux épreuves puis après la publication des résultats à l'examen mon relevé de notes et mes copies dématérialisées la publication des résultats à l'examen mon relevé de notes

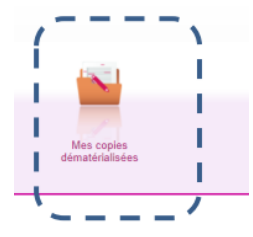

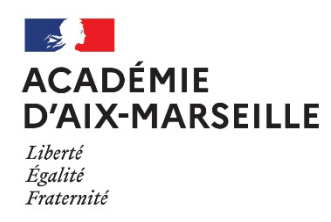

### **CONVOCATION**

### **Pour les personnels accompagnants les candidats en situation de handicap (AESH…)**

**M……………………………………………….** vous avez été désigné pour assurer une mission d'accompagnement

pour les épreuves du baccalauréat pour :

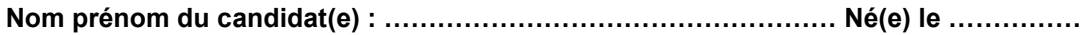

Scolarisé au Lycée ………………………………………………………………………………

Candidat(e) individuel(le) ou CNED

Vous devrez vous présenter sur le ou les centres d'épreuves figurant sur la convocation du candidat aux horaires indiqués.

### **Conformément à la décision d'aménagements du candidat vous assurerez :**

**Missions de secrétaire** *(exclut toute initiative ou intervention personnelle)* :

 $\Box$  Transcription par écrit sous la dictée du candidat, du travail produit par le candidat sans correction de syntaxe ou de la grammaire, sans modification de choix lexical.

Lecture littérale du sujet ou de la consigne écrite sans commentaires ni explication

**Missions d'assistant(e)** *(comprend une part d'autonomie dans les limites précisées ci-dessous) :* 

□ Lecture du sujet avec reformulation

Séquençage des consignes complexes

Explicitation des sens seconds ou métaphoriques

- **Missions d'accompagnement matériel :** 
	- Aide à l'installation matériel

Autres missions précisées dans la décision d'aménagements : ……………………………………………….. ……………………………………………………………………………………………………………… ……………………………………………………………………………………………………………… ……………………………………………………………………………………………………………… Le ……………………………… Le chef d'établissement Lycée ………………………………. *(Cachet et signature)*

**PJ** : Copie convocation du candidat et de la décision d'aménagements d'examens.

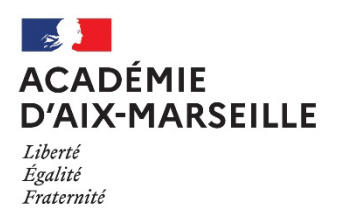

**Annexe n° 3**

### **UTILISATION MATERIEL « PERSONNEL » PENDANT LES EPREUVES DU BACCALAUREAT**

### **SESSION 2022**

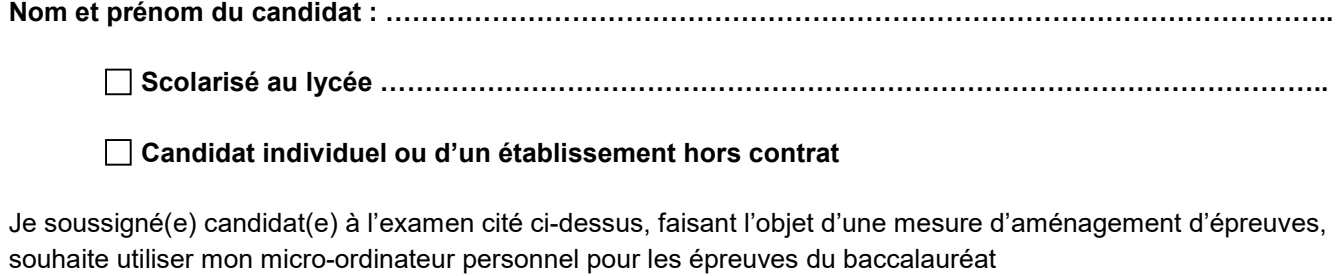

Général **Technologique** 

- Je déclare solennellement **avoir supprimé du disque dur pour la durée des épreuves les dossiers de cours ou de dossiers de travail personnel** dont la possession pourrait être assimilée à une tentative de fraude et avoir désactivé les fonctions de communication sans fil.
- Je déclare qu'à l'issue de l'épreuve, le fichier contenant ma copie sera sauvegardé sur la clé USB fournie par le centre d'examen et **je ne conserve aucune copie du fichier** sur mon ordinateur.

J'utiliserai les seules fonctionnalités équivalentes à celles d'une machine à écrire et les logiciels précisés sur ma notification d'aménagement d'examen dans le cadre du strict respect des conditions d'équité entre tous les candidats à l'examen.

J'accepte de me prêter à la vérification du contenu de mon ordinateur. En cas de refus le jour de l'épreuve, je ne serai pas autorisé à utiliser mon matériel personnel.

Fait à ……………………………………………… le ……………………..

Signature du candidat, Signature du représentant légal (si candidat mineur)

Diffusion : - Intéressé(e)

- Chef du centre d'épreuves : ………………………………………….

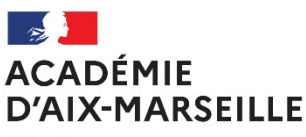

Liberté Égalité Fraternité

**Annexe n° 4**

### **CONVOCATION**

### **Pour la surveillance des épreuves des baccalauréats par des personnels de l'établissement**

### **Etablissement :**

### **M** Fonction :

J'ai l'honneur de vous faire connaître que vous êtes désigné(e) comme surveillant de ………………….

pour les épreuves organisées au sein de l'établissement.

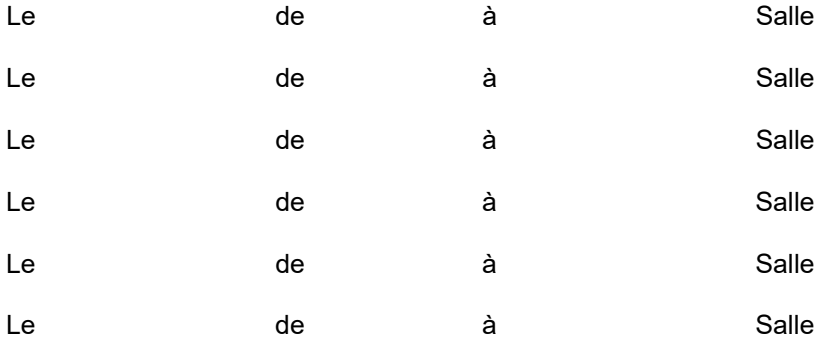

Votre service commencera …………minutes avant l'heure indiquée ci-dessus.

Seule **une surveillance active** permet d'empêcher les tentatives de fraude lors des épreuves.

Je vous remercie par avance du soin que vous apporterez à votre fonction de surveillant(e) pour que le déroulement de l'épreuve soit conforme à la réglementation.

A le le contratte de la Contratte de la Contratte de la Contratte de la Contratte de la Contratte de la Contratte de la Contratte de la Contratte de la Contratte de la Contratte de la Contratte de la Contratte de la Contra

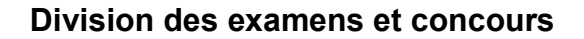

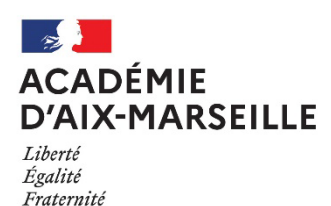

**Annexe n°5**

### **INSTRUCTIONS A L'ATTENTION DES SURVEILLANTS**

### **Epreuves écrites des baccalauréats général et technologique Session 2022**

### **Informations préliminaires :**

**Il doit être rappelé aux surveillants le principe de base : L'égalité de traitement de tous les candidats aux examens.**

Il est demandé aux surveillants d'avoir une tenue correcte.

Les surveillants doivent s'abstenir de :

- parler entre eux et aux candidats,
- lire,
- effectuer leur travail personnel,
- s'absenter de la salle,
- utiliser le téléphone portable.

Rappel : **La surveillance doit être effective et constante** avec circulation entre les rangées pour prévenir toute tentative de fraude.

### **Le déroulement des épreuves comporte plusieurs étapes qui correspondent à des points de vigilance particuliers :**

### **1) L'accueil des candidats**

- Ils s'installent à leur table après avoir mis hors de leur portée les sacs, documents personnels et téléphones portables. N'est autorisé que ce qui est mentionné explicitement sur le sujet (calculatrice par exemple) ou dans le cadre d'un aménagement d'épreuve dûment notifié par le rectorat (ordinateur portable). Les scanners bâton ou souris scanner sont autorisés.
- Les téléphones portables devront être éteints et mis dans les sacs. Tout élève surpris en possession de son téléphone portable, avant le début de l'épreuve, se le verra confisqué. Il lui sera restitué à la fin de l'épreuve. Le téléphone ne peut en aucun cas servir d'horloge pendant l'épreuve.

Tout candidat surpris pendant l'épreuve avec un téléphone portable en sa possession est susceptible d'être poursuivi pour tentative de fraude.

- $\triangleright$  Le candidat doit composer de préférence avec un stylo à encre foncé (pas de stylo effacable type frixion). Les correcteurs liquides sont à proscrire, les « souris » correctrice peuvent être utilisées.
- Chaque candidat **remplit immédiatement l'en-tête de ses copies (ainsi que des annexes s'il y en a**). Les en-têtes doivent être renseignés notamment le **nom, prénom et le numéro de candidat** qui figure sur la convocation (ils devront se munir de leur convocation pour disposer de ce numéro) en veillant à renseigner **une lettre/chiffre par case**. En cas de rature sur le remplissage des cartouches, le candidat est invité à prendre une nouvelle copie vierge.
- $\triangleright$  Pagination des copies : des consignes relatives à la méthode de pagination devront être données aux candidats. La pagination est obligatoire. La numérotation comprend l'ensemble des pages y compris les feuilles réponses. Exemple : 1 feuille A3 + 1 annexe recto verso  $\degree$  1/6 2/6 3/6 4/6 5/6 6/6

La pagination sera vérifié lors de la remise des copies et complétée si nécessaire afin de s'assurer qu'aucune feuille ne manque.

### **Vérification de l'identité du candidat** :

Le candidat doit justifier de son identité à l'aide d'une pièce d'identité avec photographie (CNI, passeport, ….) ou si nécessaire à l'aide de sa carte vitale avec photographie, de sa carte de lycéen.

### **2) Cas particuliers**

### **2.1) Candidats avec mesures d'aménagements**

Candidats handicapés autorisés à utiliser une calculatrice pour l'ensemble des épreuves même lorsque le sujet l'interdit : Les candidats bénéficiant d'une décision d'autorisation de la calculatrice simple sans mémoire pourront la conserver pour toutes les épreuves. Il ne peut s'agit toutefois pas d'une calculatrice avec mode examen. Il s'agit d'une calculatrice type collège ou avec les 4 opérations simplement.

#### **2.2) Candidats autorisés à composer avec un ordinateur**

Avant le début de l'épreuve et tout au long de l'épreuve, le surveillant devra s'assurer que le candidat n'a pas activé la connectivité Wifi de son ordinateur (voyant visible sur l'ordinateur).

### **3) Pendant l'épreuve**

- $\triangleright$  Si un candidat signale une erreur dans le sujet, vous ne devez en aucun cas la corriger de votre propre initiative. Vous devez alerter immédiatement le chef de centre d'examen. Dans l'attente, laissez les candidats composer.
- $\triangleright$  En cas de suspicion de fraude, il faut faire cesser immédiatement la fraude, mais laisser le candidat finir de composer. Un rapport devra être fait sur l'incident (modèle de procès-verbal auprès du chef de centre).
- $\triangleright$  Les candidats ne sont pas autorisés à quitter la salle avant la première heure de composition. Seuls les candidats avec autorisation sur l'aménagement d'examen ou en cas d'urgence sont autorisés à sortir accompagnés par un surveillant.

### **4) Ramassage des copies et émargement**

 $\triangleright$  Emargement :

**Chaque candidat doit émarger à la sortie de la salle** sur la liste prévue à cet effet en veillant à ne pas dépasser du cadre en utilisant leur stylo personnel.

Il convient de s'assurer que tous les élèves présents rendent une copie, même blanche. Dans ce cas, la copie portera les informations relative au candidat et la mention « copie blanche ».

**En cas d'absence du candidat**, le surveillant coche la case « absent » sur la liste d'émargement, la case signature devra rester vide sur la liste d'émargement.

Les brouillons des candidats ne peuvent pas remplacer une copie. Ils ne sont pas pris en compte pour l'épreuve. Ils sont conservés par le candidat ou jetés.

### **5) Classement des copies pour remise au chef de centre**

**Attention** : **Les copies seront regroupées en fonction du sujet auquel elles se rapportent**, afin de faciliter l'opération de numérisation qui se fera par lots de copies se rapportant à un même sujet. Il est inutile de les classer par ordre alphabétique ou par numéro de candidat…

- **Les copies sont ramassées en deux tas distincts** pour les épreuves dématérialisées :
	- les copies ouvertes (en A3) pour faciliter la numérisation par la suite
	- les feuilles réponses complétées au format A4 issues du sujet
- **Vérifier à nouveau que les en-têtes ont été correctement remplis** sur chaque copie et annexes
- Vérifier la numérotation des pages et annexes
- En cas d'annexes à rendre, **celles-ci ne devront pas être agrafées à la copie**

#### **Le surveillant de salle remet au chef de centre :**

- Les deux tas de copies et la liste d'émargement
- Le reliquat des exemplaires du sujet de l'épreuve et la papeterie non utilisé (copies et brouillons)
- Le procès verbal de salle

### **Cas spécifique des candidats composant sur un ordinateur dans le cadre d'un aménagement d'épreuve**

- Le candidat devra composer sur le fichier modèle prévu à cet effet (word ou odt). Ce modèle comprend un en-tête identique aux copies CCYC. Il sera fourni au candidat sur clé USB.

- Il complètera les en-têtes impaires en renseignant ses informations d'identification (les pages impaires contiennent des encadrés grisés). Si le candidat doit utiliser plusieurs feuilles, il doit prendre pour la 2<sup>e</sup> feuille une nouvelle version du fichier fourni.

- Une fois la production enregistrée, celle-ci sera imprimée au format A4 (recto/verso) et scannée comme une copie classique.

- Après impression, le surveillant s'assurera que le candidat a supprimé définitivement de son ordinateur le fichier fourni.

#### **6) Suspicion de fraudes**

En cas de suspicion de fraudes, le surveillant interrompt la fraude et complète le procès-verbal de suspiscion qui sera transmis au recteur.

#### **1) Avant l'entrée dans la salle d'examen**

Inviter les candidats à déposer livres, cahiers, téléphones mobiles et documents à l'emplacement prévu. Ne pas tolérer de sous main ouvrant ou de pochette ;

Il est recommandé d'inviter les candidats à ne pas conserver de trousse sur sa table de composition;

#### **2) Avant la distribution des sujets**

Inviter les candidats à placer devant eux leur convocation et leur carte d'identité avec photographie (ou permis de conduire, ou carte scolaire signée par le Proviseur ou carte d'étranger). Il convient d'éviter toute substitution de personne.

#### **3) Remplissage du cartouche d'identification des copies**

Le surveillant doit demander aux candidats de completer les cartouches d'identification selon les préconisations de l'annexe n°6

#### **4) Distribution des sujets**

Cette tâche incombe à un personnel enseignant. Il s'agit du moment le plus délicat dans le déroulement des épreuves.

Les sujets ne peuvent en aucun cas être distribués ni communiqués à quiconque hors des salles de composition avant la fin de la première heure de composition.

- Demander à mettre les calculatrices en mode examen si le sujet l'autorise.
- Les surveillants inviteront les candidats à vérifier que leur sujet est complet, qu'il correspond bien aux indications inscrites au tableau en leur demandant de se reporter aux indications mentionnées sur la première page du sujet.

### **5) Déroulement de l'épreuve et surveillance**

Les enveloppes de sujets seront ouvertes par le professeur présent, responsable de la distribution des sujets dans la salle, qu'en présence des candidats.

La présence des surveillants est indispensable et leur vigilance doit être sans défaut.

Le silence le plus absolu doit être observé dans les salles de composition.

Seules sont autorisées les sorties de salle pour se rendre aux toilettes, accompagnées par un surveillant.

Un seul candidat à la fois est autorisé à s'y rendre.

Les surveillants doivent exercer une surveillance effective et veiller à ce que les candidats :

- ne communiquent ni entre eux ni avec l'extérieur (l'utilisation du téléphone portable dans les centres d'épreuves est strictement interdite),
- n'utilisent que le matériel et les documents autorisés, suivant les consignes mentionnées sur la 1ère page du sujet de l'épreuve et /ou sur la notice à l'attention des candidats.

Pendant les épreuves**,** on acceptera que les candidats prennent sur place une légère collation qu'ils auront apportée (biscuit, fruit, boisson, sucrerie…).

**Admission des retardataires** : aucun retardataire ne sera admis après la distribution des sujets. Seul le chef de centre peut, sous sa responsabilité, accorder une dérogation qui sera mentionnée sur le PV de l'épreuve. L'heure fixée pour la fin de l'épreuve devra être strictement respectée.

**Distribution de papeterie complémentaire** : distribuer au candidat si nécessaire, les copies de composition et le papier brouillon supplémentaire en une seule couleur pour un même candidat pour toute la durée de l'épreuve.

**Questions des candidats** : Ne pas répondre aux questions de fond qui pourraient être posées par les candidats à propos du sujet, au risque de rompre l'égalité entre les candidats des divers centres mais signaler rapidement au responsable de la salle et au chef de centre toute anomalie signalée.

#### **Incident :**

**En cas de fraude ou de tentative de fraude, le surveillant, bien informé, doit prendre toutes les mesures nécessaires pour la faire cesser sans interrompre la participation à l'épreuve : le flagrant délit ne suspend pas pour le candidat le déroulement des épreuves. Avertir immédiatement le chef de centre.**

#### **6) A la fin de l'épreuve :**

Cette phase mérite la plus grande attention et se fait selon les consignes données par le chef de centre, en lien avec un professeur.

Ramassage des copies : Contrôler attentivement qu'aucun candidat ne quitte la salle sans remettre personnellement sa copie. **Tous les candidats présents doivent rendre une copie, même blanche.**

- **Vérifier le remplissage des cartouches** sur toutes les pages des copies.

- **Vérifier la numérotation des pages des copies** en bas de chaque page avant que le candidat quitte la salle. Les candidats qui n'ont pas fini leur composition ne sont pas autorisés à insérer leur brouillon.

#### - **Porter sur toutes les copies blanches la mention « copie blanche** »

### **Classement des copies :**

 $\triangleright$  Les copies dématérialisées seront empilées au format A3, la première copie double du candidat sous les autres feuilles.

Les annexes au format A4 forment une pile à part.

 Les copies non dématérialisées seront classées dans l'ordre de la liste d'émargement pour être massicotées après l'anonymisation.

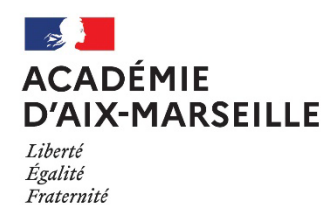

**Annexe n° 6**

### **CONSIGNES A LIRE AUX CANDIDATS**

J'appelle votre attention sur les points suivants :

- Vous devez utiliser uniquement le papier fourni par l'administration et le papier brouillon de la couleur qui vous a été remise.
- L'utilisation d'un stylo à encre foncée est recommandée.
- Veuillez prendre vos dispositions pour que votre écriture soit facilement lisible par le correcteur, éventuellement en écrivant toutes les deux lignes.

Durant la première heure d'épreuve, aucune sortie, provisoire ou définitive, n'est autorisée.

Vous ne pouvez conserver ni sac, ni porte documents, ni cartable, ainsi que tout materiel et document non autorisé. Les téléphones portables et les appareils permettant des échanges ou la consultation d'informations doivent impérativement être éteints et déposés avec vos effets personnels.

Vous ne devez avoir aucune communication avec d'autres candidats ou avec l'extérieur pendant l'épreuve.

Seront poursuivis pour fraude ou complicité de fraude les candidats qui auront aide l'auteur d'une fraude ou d'une tentative de fraude : fourniture de documents, facilités accordées pour le copiage par exemple…etc.

Si malgré les consignes données, vous restez en possession de téléphones portables, montres connectées et de façon plus générale de tout appareil électronique permettant la consultation d'information, vous ferez l'objet de poursuite pour tentative de fraude.

La même réglementation s'applique aux épreuves orales.

### **Les épreuves écrites seront corrigées de manière dématérialisée.**

Vous devez completer le bandeau d'identification de vos copies conformément aux préconisations ciaprès :

**NOM DE FAMILLE** (**de naissance**) : en lettre capitale, 1 lettre par case

**PRENOM(S)** : en lettre capitale, 1 lettre par case

**N° INSCRIPTION** : figure sur la convocation du candidat

**NE(E) LE** : sous la forme JJ/MM/AAAA, 1 chiffre par case

**Concours/Examen** : Baccalauréat

**Section/Spécialité/Série** : indiquer "voie générale" ou préciser la série tehnologique

**Epreuve** : terminale ou anticipée

**Matière** : Renseigner la discipline

**Session** : 2022

Les copies doivent être impérativement paginées comme pour l'exempe ci-dessous :

Une copie au avec 3 pages rédigées et 1 annexe : 1ère page 1/4 – 2ème page 2/4 – 3ème page 3/4 et l'annexe 4/4

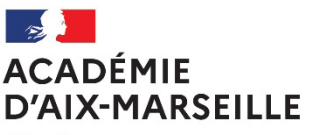

Liherté Égalité Fraternité **Annexe n° 7**

#### TERMINALES GÉNÉRALE ET TECHNOLOGIQUE 2022 **ÉPREUVES ÉCRITES D'ENSEIGNEMENTS DE SPÉCIALITÉ : CONSIGNES AUX CANDIDATS** REMPLISSEZ SOIGNEUSEMENT LE CADRE D'IDENTIFICATION DE VOS COPIES ET DE VOS ANNEXES Reportez les informations indiquées sur votre convocation : Évitez les ratures. W. N'utilisez pas de blanc correcteur pour corriger. (Demandez une e i ma nouvelle copie vierge.) HADAHED FORT PLAN<br>134, Rus gir 19 MARS 1982<br>135, Rus gir 19 MARS 1982 **UNE LETTRE PAR CASE**  $\checkmark$  AU STYLO NOIR OU BLEU  $\checkmark$  EN MAIUSCULES  $DUPDNT$ Modelo CCYC : BENE<br>VOM DE FAMRISÉ » PRINCIN: MARIE N'oubliez pas de remplir le cadre d'identification au verso de chacune **Windingston:** 003 Wardca: 0 2 0 4 8 0 3 1 3 7 1 de vos annexes.  $m = 04/06/2004$ Section / Specialité / Série : XXXXX nitiamen: Baccalaundat Concours (Eurons: Belocareum)<br>Europe: Enseignement de spécielist (EDS) \_\_ Mattre | XXXXX **MADE OR SPECIALIST LEADS ...** MINITED 17<br>And a model of the only charged mean walk to code.<br>An electronical leads charged and a code.<br>Made at the code on a minute of each option charged in a control of the control of the oodes af bluendfordhen des tardes tot renten.<br>16 desember 2017 des dans permetten affiliert fan de van<br>2000 estimate af moste agriculture.<br>18 des 2018 de progres.<br>18 m 2018 de progres. Session: 2022 te partei<br>Locale di our your enprices Précisez votre spécialité :<br>LLCER – Mathématiques – REMPLISSEZ SOIGNEUSEMENT Précisez votre voie OU votre série : **LE CADRE RÉSERVÉ** Management-Générale OU À VOTRE ÉPREUVE Biologie et physiopathologie STD2A - STI2D - STL - STMG -ST2S-STHR-S2TMD humaines, etc. **DANS VOS COPIES VOTRE SUIET D'EXAMEN** Soyez très attentifs Page / nombre total de pages Évitez d'écrire au crayon aux consignes indiquées à papier. (Les crayons de couleur<br>sont autorisés pour les cartes,  $0|6$ sur la page de garde  $\mathbf{1}$ 0 et respectez-les bien. schémas, etc.) Ne mattez sur vos copies aucun Numérotez les pages de toutes signe distinctif qui permettrait<br>de vous identifier. vos copies, annexes comprises, en indiquant le nombre Ne collez aucun document. total de pages. N'agrafez aucun document. Ne rendez pas vos brouillons. **BONNE ÉPREUVE À TOUTES ET À TOUS!**

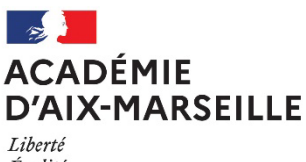

Égalité Fraternité

**Annexe n° 8**

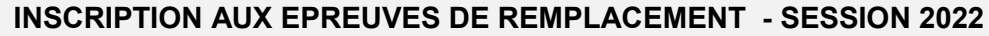

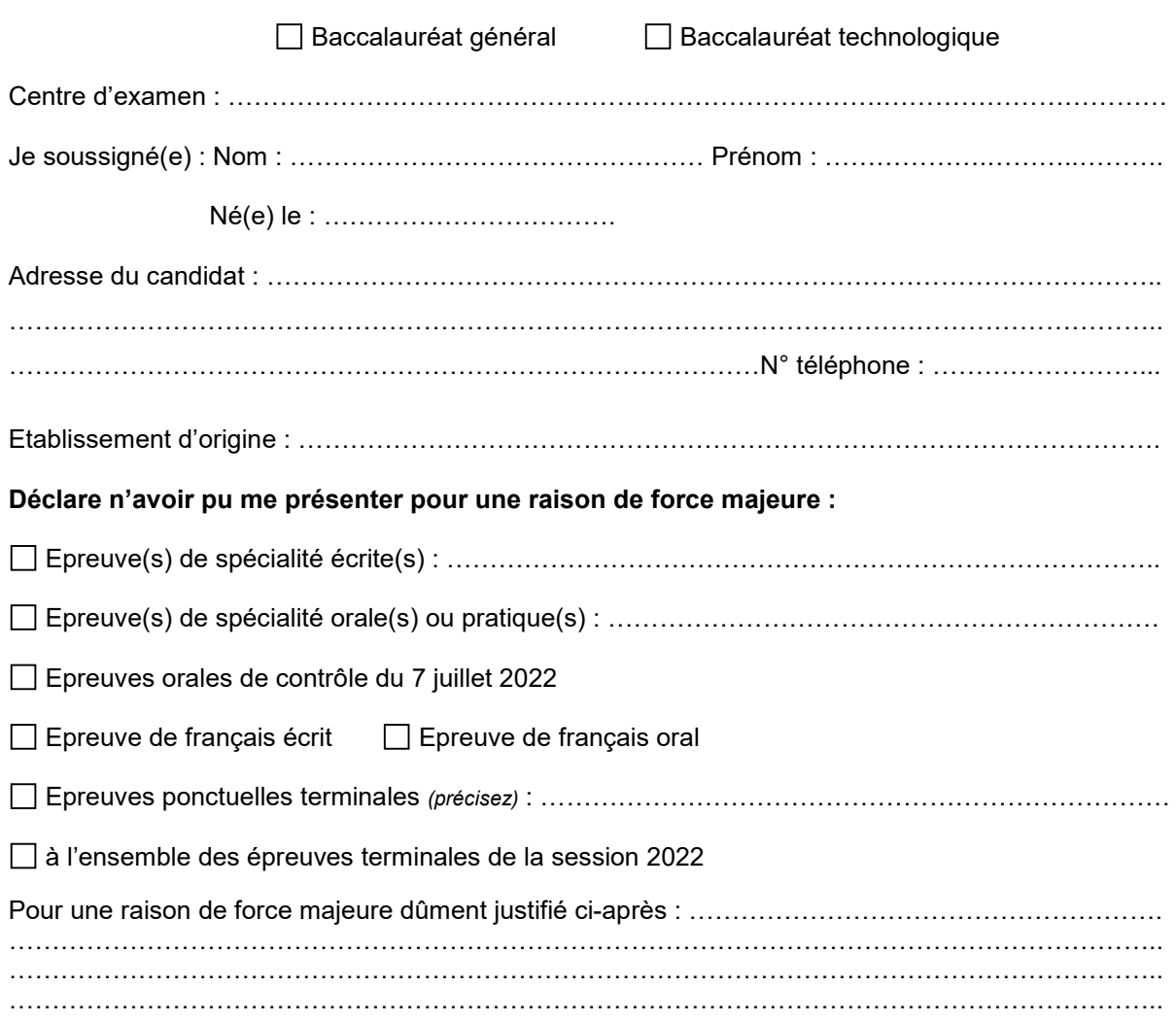

Ci-joint les pièces justificatives de mon absence et photocopie de ma convocation au baccalauréat.

L'inscription aux épreuves de remplacement est possible uniquement pour les épreuves non présentées. Cette demande fera l'objet d'une instruction par les services du rectorat et en cas de rejet un courrier me sera adressé dans les meilleurs délais.

En l'absence de courrier de refus, ma demande est acceptée et ma convocation sera mise à ma disposition dans mon espace candidat Cyclades fin juillet 2022.

Fait à …………………………….. , le ………………. Signature du Candidat *(et/ou du représentant légal si candidat mineur)*

Avis du Chef de centre d'épreuves

*Les demandes d'inscription doivent être adressées au rectorat (ba[c2021@ac-aix-marseille.fr\)](mailto:2021@ac-aix-marseille.fr) dans les 72h de l'absence aux épreuves et le 8 juillet 2022 en cas d'absence aux épreuves du 2ème groupe*

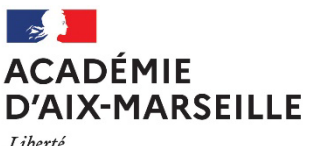

Liberté Égalité Fraternité

**Annexe n° 9**

### **CONSIGNES POUR LA MISE EN OEUVRE DE LA CALCULATRICE AVEC MODE EXAMEN**

### **Calculatrices autorisées aux examens :**

- les calculatrices non programmables sans mémoire alphanumérique ;
- les calculatrices avec mémoire alphanumérique et/ou avec écran graphique qui disposent d'une fonctionnalité « mode examen »

**Epreuves concernées :** contrôle continu, évaluations ponctuelles et épreuves terminales de tous les examens et concours de l'enseignement scolaire.

**Comment vérifier le mode examen ? :** les calculatrices ont un signal lumineux clignotant sur la tranche haute de la calculatrice.

**Quand est activé le mode examen ? :** à la demande du surveillant de salle lorsque le sujet de l'épreuve autorise l'usage de la calculatrice. Le candidat doit donc arriver en salle avec sa convocation et avec sa calculatrice éteinte (sans voyant clignotant).

### **Activer le mode examen selon les modèles de calculatrice :**

Quel que soit le modèle de calculatrice, une simple combinaison de touches suffit à passer en mode examen.

Rappel selon les principaux modèles :

**Casio** (modèles 25+E, 35+E, 90+E)

Calculatrice éteinte, presser simultanément la séquence de touches suivante : COS + 7 + AC/ON. La calculatrice s'allume et demande de confirmer l'accès au mode examen, presser F1 (Oui), F2 (oui) puis EXIT.

*Texas Instruments* (TI-82 Advanced/TI-83 Premium CE)

Calculatrice éteinte, pressez simultanément les touches Annul + Entrée + On

**NumWorks :** ouvrir l'application « paramètres », sélectionner Mode examen, OK.

**Hewlett Packard** : (hp Prime ) Appuyer sur ON + ESC pour accéder aux paramètres, puis appuyer sur DEBUT pour commencer le mode examen

Pour exemple :

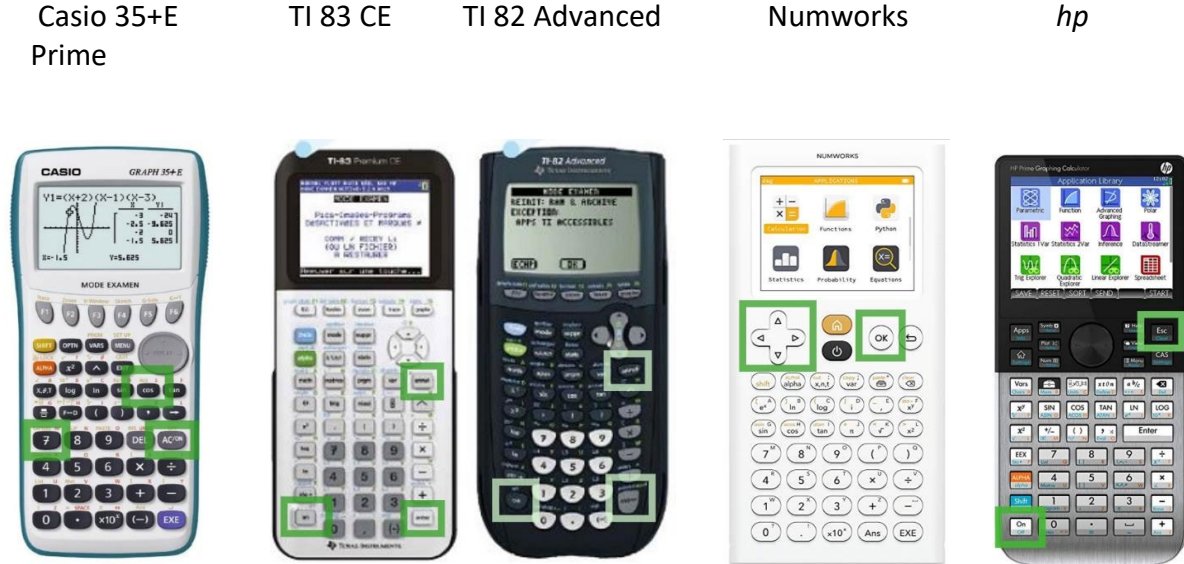

### **Si la calculatrice est déjà en mode examen, celui-ci peut être réactivé :**

### **Mode examen réinitialisé sans aucune connexion**

**Casio et Texas instruments** : répéter la séquence de touches initiales, à savoir : **Casio** (modèles 25+E, 35+E, 90+E)

Calculatrice éteinte, presser simultanément la séquence de touches suivante : COS + 7 + AC/ON. La calculatrice s'allume et demande de confirmer l'accès au mode examen, presser F1 (Oui), F2 (oui) puis EXIT.

*Texas Instruments* (TI-82 Advanced/TI-83 Premium CE)

Calculatrice éteinte, pressez simultanément les touches Annul + Entrée + On

**NumWorks** : appuyer sur RESET au dos de la calculatrice puis entrer à nouveau dans le mode examen ou réactiver le mode examen dans le menu de la calculatrice pour les modèles plus récents.

#### **Mode examen réinitialisé avec connexion à une autre calculatrice ou un ordinateur**

**Hewlett Packard** : action impossible, il faut sortir du mode examen (par une connexion, avec câble USB, à un ordinateur ou à une autre calculatrice) avant de renouveler l'action.

#### **Conséquences du mode examen** :

Les données stockées dans la calculatrice ne sont pas accessibles. Elles sont bloquées (Casio, Texas instruments sauf le modèle TI-82 Advanced) ou effacées (Hewlett Packard, Texas instruments modèle TI-82 Advanced, NumWorks )

Toute consultation de données pendant l'épreuve est donc considérée comme une tentative de fraude.

#### **Information impérative aux candidats**

Dans le cadre de la scolarité, les candidats sont informés par l'équipe pédagogique des modalités réglementaires de l'usage de la calculatrice.

Lors des convocations des candidats tant pour les épreuves ponctuelles et terminales, il faut rappeler aux candidats que le mode examen des calculatrices ne doit en aucun cas être activé avant l'épreuve. Une information spécifique est transmis par les rectorats aux candidats individuels ou scolarisés au CNED afin qu'ils puissent se mettre en conformité avec la réglementation lors de 'l'épreuve.

#### **Proposition de consignes aux surveillants**

Une seule calculatrice est utilisée par candidat (il peut en apporter plusieurs mais en utiliser une seule, en cas de problème il peut demander aux surveillants de salle de changer de calculatrice)

Avant le début de l'épreuve :

1°) Le surveillant vérifie que la calculatrice « avec mode examen » n'est pas activée et le voyant ne clignote pas

Cette vérification intervient à l'entrée en salle ou après installation des candidats en passant dans les rangs.

Si la calculatrice d'un candidat clignote avant demande de passage en mode examen, le surveillant note le nom des candidats concernés.

2°) Une fois cette vérification effectuée, le surveillant annonce aux candidats qu'ils doivent activer le mode examen.

3°) Le surveillant passe à nouveau dans les rangs afin de vérifier que toutes les calculatrices clignotent et demande aux candidats dont la calculatrice clignotait de procéder à la réinitialisation du mode examen devant lui, le voyant lumineux reste clignotant, avant et après, la réinitialisation du mode examen.

4°) Le surveillant peut alors distribuer les sujets.

5°) Le surveillant signale, au chef d'établissement, les incidents relatifs à la mise en œuvre du mode examen. Un dossier de suspicion de fraude est renseigné pour tout candidat qui consulte des données personnelles pendant l'épreuve.

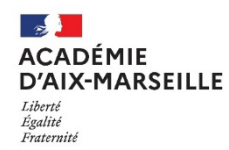

 $\overline{\phantom{a}}$ 

#### $\overline{1}$ 2) **PROCES VERBAL DE SUSPICION DE FRAUDE**

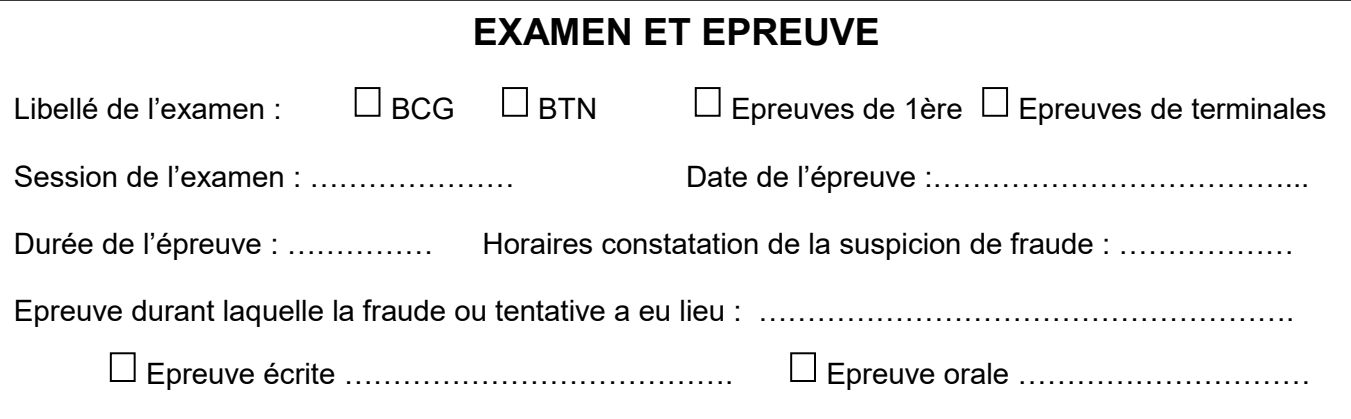

### **CANDIDAT**

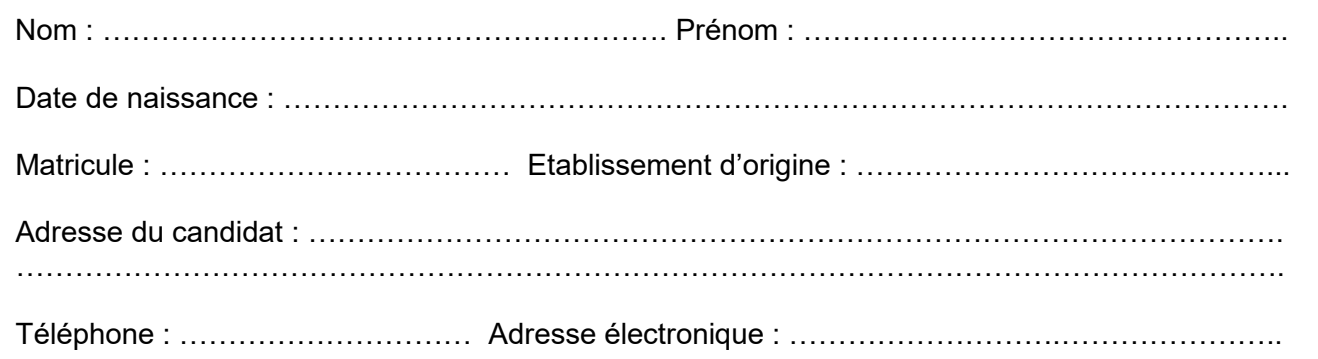

### **ETABLISSEMENT**

ر.<br>م Nom de l'établissement : ………………………………………………….. Ville : ………………………..  $\frac{1}{2}$ Nom du chef de centre : …………………………………………………………………………………….

………………………………………………………………………………………………………………….

Nom du professeur ou surveillant ayant constaté la fraude ou tentative de fraude :

### **DOCUMENTS OU OBJETS DETENUS PAR LE CANDIDAT**

 $\epsilon$ Anti-sèches, documents ou notes personnelles *(joindre les pièces originales)*

 Téléphone portable, smartphone, appareil électronique : Marque/Modèle : ……………………. Marque/Modèle: ......................... *(joindre photographie de l'appareil et/ou des données contenues dans l'appareil)*

*Préciser si l'appareil était allumé ou éteint lors de la constatation des faits :* ............................

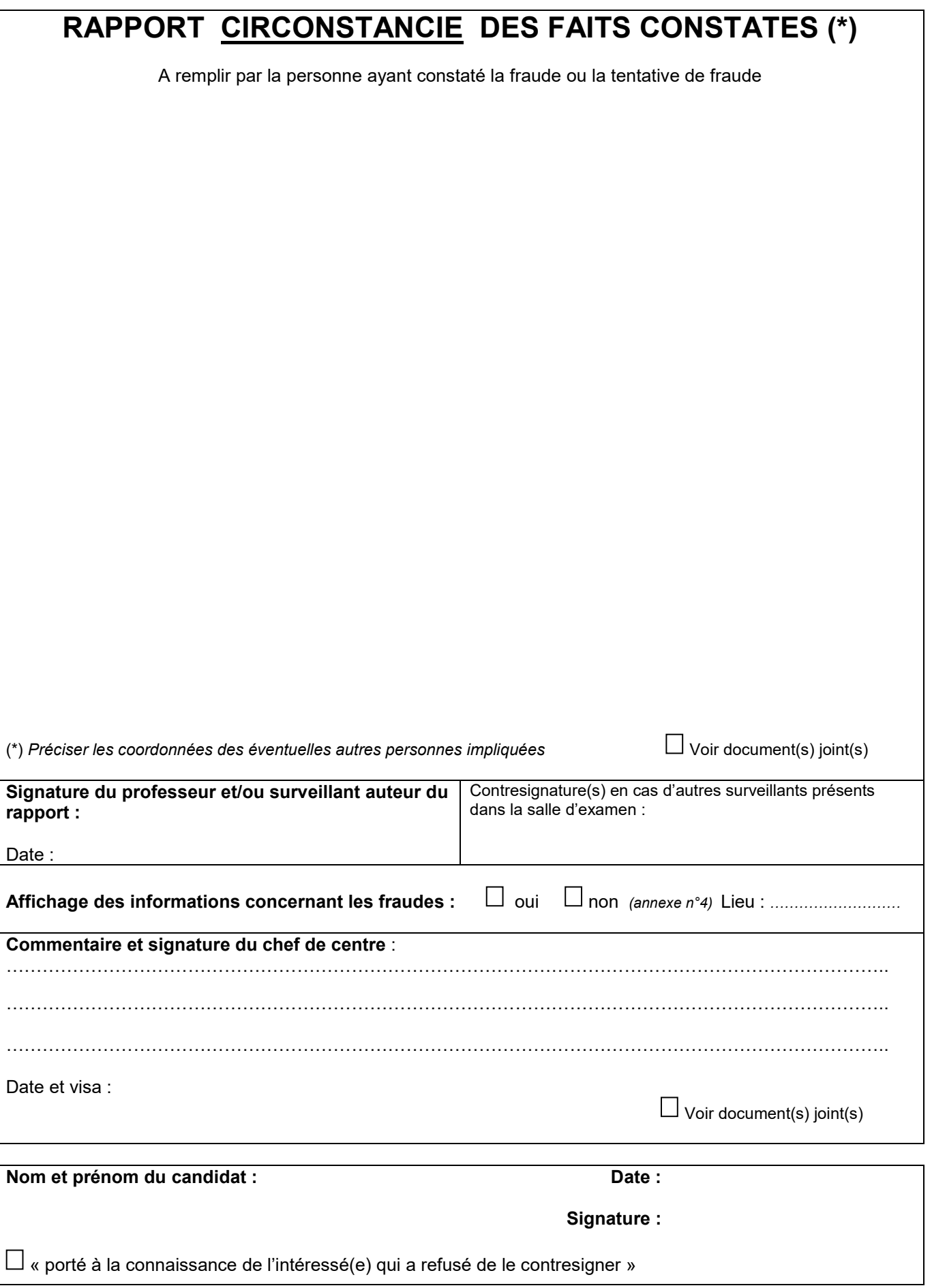

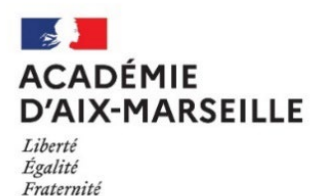

.

## **Note d'information à l'attention des candidat suspectés de fraude ou de tentative de fraude aux baccalauréats**

Références réglementaires : décret n°2012-640 du 3 mai 2012 modifié par le décret n°2013-469 du 5 juin 2013

Vous faites l'objet d'une suspicion de fraude ou de tentative de fraude à l'examen du baccalauréat.

Le chef de centre a établi à votre encontre un procès-verbal sur la base des faits constatés.

Ce procès-verbal est adressé au recteur afin qu'il puisse saisir la commission de discipline du baccalauréat qui statuera **dans un délai de deux mois** après la proclamation des résultats.

Le jury du baccalauréat délibère sur les résultats que vous avez obtenus mais vous ne pourrez pas avoir connaissance de vos résultats **avant la décision de la commission de discipline en septembre.** 

**Aucun certificat de réussite ou relevé de notes ne pourra vous être délivré.** 

**Vos résultats ne seront pas affichés dans le centre d'examen, et ne seront pas accessibles sur internet.**

### **Déroulé de la procédure**

#### **Dans le courant du mois de juillet**

Vous recevrez une lettre recommandée avec accusé de réception contenant :

- une convocation pour venir consulter votre dossier
- une convocation pour vous présenter devant la commission de discipline

#### **Dernière semaine d'août**

Vous pourrez consulter votre dossier au rectorat, à Aix-en-Provence, à la date et heure indiquées sur la convocation. Si vous le souhaitez, vous pouvez apporter des observations écrites qui seront jointes à votre dossier.

### **Début septembre**

Vous vous présenterez devant la commission de discipline pour être entendu à la date et heure indiquée sur la convocation.

Vous avez la possibilité de vous faire assister d'un conseil de votre choix, ou, le cas échéant de vous faire représenter par ce dernier.

### **Membres de la commission de discipline**

La commission de discipline est présidée par un enseignant chercheur, nommé en qualité de président du jury du baccalauréat, désigné par le recteur.

Cette commission comprend également les personnes suivantes, nommées par le recteur :

- un inspecteur d'académie-inspecteur pédagogique régional et un inspecteur de l'éducation nationale, l'un deux étant désigné comme vice-président,
- un chef de centre des épreuves du baccalauréat,

- un enseignant membre de jury du baccalauréat,

- un étudiant désigné, sur proposition du président de l'établissement, parmi les représentants des étudiants au conseil d'administration d'un établissement public à caractère scientifique, culturel et professionnel,

- un élève inscrit en terminale au titre de l'année en cours de laquelle est organisée la session. Cet élève est désigné sur proposition du conseil académique de la vie lycéenne parmi les élus de ce conseil.

La commission de discipline est assistée d'un secrétaire mis à sa disposition par le recteur.

### **Sanctions encourues**

La commission peut soit proclamer une relaxe, soit décider d'appliquer l'une des sanctions disciplinaires suivantes :

1/ Le blâme ;

2/ La privation de toute mention portée sur le diplôme délivré au candidat admis ;

3/ L'interdiction de subir tout examen conduisant à l'obtention du baccalauréat ou d'un titre ou diplôme délivré par un établissement public dispensant des formations post-baccalauréat pour une durée maximum de 5 ans. Cette sanction peut être prononcée avec sursis si l'interdiction n'excède pas deux ans ;

4/ L'interdiction de prendre toute inscription dans un établissement public dispensant des formations post-baccalauréat pour une durée maximum de 5 ans.

Toute sanction prononcée peut être assortie d'une inscription au livret scolaire, s'il existe. Dans les cas du blâme et de la privation de la mention, ces inscriptions sont effacées au terme d'une période d'un an après leur prononcé. Dans les autres cas, l'effacement intervient au terme de la période d'interdiction qui est prononcée

Toute sanction prononcée dans le cas d'une fraude ou d'une tentative de fraude commise à l'occasion du baccalauréat entraine, pour l'intéressé, la nullité de l'épreuve correspondante. L'intéressé est réputé avoir été présent à l'épreuve sans l'avoir subie. La commission de discipline peut, en outre, prononcer à l'égard de l'intéressé, la nullité du groupe d'épreuves ou de la session d'examen

La substitution d'identité et l'usurpation d'identité lors des épreuves peuvent entraîner des sanctions pénales : peine d'emprisonnement et amende pouvant aller jusqu'à 45.000 euros selon les cas.

### **Décisions de la commission disciplinaire**

**La décision de la commission de discipline vous sera communiquée uniquement par lettre recommandée avec accusé de réception à la fin septembre. Aucune décision ne pourra être communiquée par téléphone.**

**- Vous êtes admis ou refusé au baccalauréat après décision de la commission disciplinaire :**  Votre relevé de notes sera mis à votre disposition dans votre espace candidat Cyclades

**- Vous êtes autorisé à passer les épreuves orales de contrôle :** Votre relevé de notes sera mis à votre disposition dans votre espace candidat Cyclades et vous serez convoqué à l'épreuve orale de contrôle fin septembre. A réception du courrier vous serez invité à contacter le centre d'épreuves pour indiquer votre choix sur les disciplines que vous souhaitez présenter.

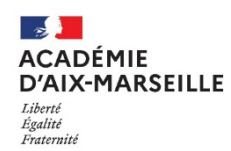

### **CONSIGNES RELATIVES AUX FRAUDES**

### **A afficher dans les salles d'examen**

### **Réglementation**

Doivent être regroupés à l'endroit indiqué par le surveillant les sacs, porte-documents, cartables ainsi que tout matériel et document non autorisé pendant toute la durée de l'épreuve.

Les téléphones, portables et appareils permettant l'écoute de fichiers audio et le stockage de fichiers doivent impérativement être éteints. Ils sont soit rangés dans le sac du candidat, soit remis aux surveillants de salle.

Les candidats ne doivent avoir aucune communication entre eux ou avec l'extérieur durant l'épreuve. Ils doivent exclusivement utiliser les feuilles de copie et de brouillon fournies par l'administration.

En cas de fraude ou de tentative flagrante de fraude, toutes les mesures sont prises pour la faire cesser sans interrompre la participation à l'épreuve du ou des candidats.

En cas de substitution de personne ou de troubles affectant le déroulement de l'épreuve, l'expulsion de la salle d'examen peut être prononcée par le chef de centre.

Un procès-verbal est établi.

Lorsqu'une procédure de présomption de fraude a été mise en place, le candidat ne peut pas obtenir son résultat définitif à l'examen, ni le relevé de note final portant décision du jury, ni les photocopies des copies avant la décision de la commission de discipline du baccalauréat.

#### **Sanctions encourues**

1) Le blâme avec inscription au livret scolaire.

2) La privation de toute mention portée sur le diplôme délivré au candidat admis.

3) L'interdiction de subir tout examen conduisant à l'obtention du baccalauréat ou d'un titre ou diplôme délivré par un établissement public dispensant des formations post-baccalauréat pour une durée maximum de cinq ans.

4) L'interdiction de prendre toute inscription dans un établissement public dispensant des formations post-baccalauréat pour une durée maximum de cinq ans.

5) Toute sanction prononcée dans le cas d'une fraude ou d'une tentative de fraude commise à l'occasion du baccalauréat entraîne, pour l'intéressé, la nullité de l'épreuve correspondante. L'intéressé est réputé avoir été présent à l'épreuve sans l'avoir subie. La commission de discipline décide s'il y a lieu de prononcer, en outre, à l'égard de l'intéressé, la nullité du groupe d'épreuves ou de la session d'examen.

La décision d'annulation de la session d'examen du baccalauréat général ou du baccalauréat technologique prononcée par une section disciplinaire à l'encontre d'un candidat fraudeur s'applique également aux épreuves anticipées, car les épreuves anticipées font partie de la session au cours de laquelle sont subies les épreuves terminales *(article du 16 juillet 2018 relatif aux épreuves anticipées du baccalauréat général et du baccalauréat technologique).*